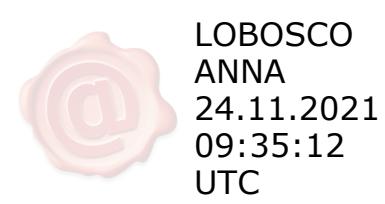

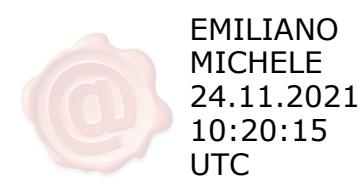

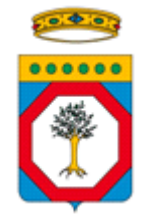

# **R E G I O N E P U G L I A**

**Deliberazione della Giunta Regionale**

# **N. 1885 del 22/11/2021 del Registro delle Deliberazioni**

**Codice CIFRA:EDI/DEL/2021/00029**

**OGGETTO: Attuazione degli interventi di edilizia agevolata e rispetto della normativa europea sugli aiuti di Stato in materia di Servizi di Interesse Economico Generale (SIEG). Approvazione schema di redazione del Piano Economico Finanziario (PEF) per l'edilizia sovvenzionata realizzata da ARCA e Comuni.**

**L'anno 2021 addì 22 del mese di Novembre, in Bari, nella Sala delle adunanze, si è riunita la Giunta Regionale, previo regolare invito nelle persone dei Signori:** 

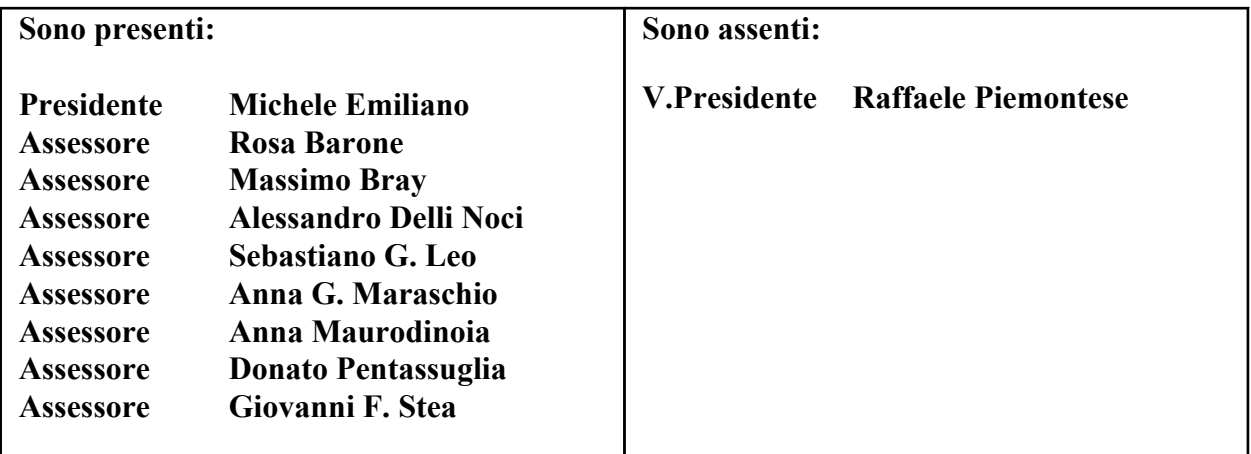

 **Assiste alla seduta: il Segretario Generale Dott.ssa Anna Lobosco**

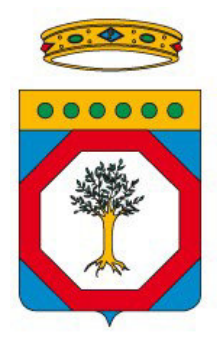

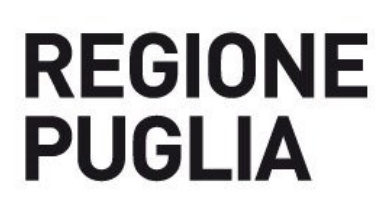

### **DIPARTIMENTO AMBIENTE, PAESAGGIO E QUALITÀ URBANA**

 **SEZIONE POLITICHE ABITATIVE**

## PROPOSTA DI DELIBERAZIONE DELLA GIUNTA REGIONALE

Codice CIFRA: EDI\_DEL\_2021\_00029

**OGGETTO:** Attuazione degli interventi di edilizia agevolata e rispetto della normativa europea sugli aiuti di Stato in materia di Servizi di Interesse Economico Generale (SIEG). Approvazione schema di redazione del Piano Economico Finanziario (PEF) per l'edilizia sovvenzionata realizzata da ARCA e Comuni.

Codice CIFRA: EDI\_DEL\_2021\_00029<sup>1</sup>

**OGGETTO:** Attuazione degli interventi di edilizia agevolata e rispetto della normativa europea sugli aiuti di Stato in materia di Servizi di Interesse Economico Generale (SIEG). Approvazione schema di redazione del Piano Economico Finanziario (PEF) per l'edilizia sovvenzionata realizzata da ARCA e Comuni.

L'Assessora all'Ambiente, Ciclo Rifiuti e Bonifiche, Vigilanza ambientale, Rischio Industriale, Pianificazione Territoriale, Assetto del Territorio, Paesaggio, Urbanistica e Politiche Abitative, Avv. Anna Grazia Maraschio, sulla base dell'istruttoria espletata dalla Sezione Politiche Abitative, confermata dal Dirigente della Sezione medesima riferisce quanto segue:

#### **Premesso che:**

- il finanziamento dei servizi pubblici con rilevanza economica, denominati SIEG "Servizi di Interesse Economico Generale", tra cui rientra l'edilizia sociale è soggetto a specifiche regole in materia di aiuti di Stato, che consentono di derogare all'obbligo di notifica preventiva alla Commissione europea ai sensi dell'art. 108 del trattato della U.E. in ragione dell'importanza sociale di tali servizi e nel rispetto delle regole comunitarie;
- la Commissione Europea ha emanato vari atti per chiarire l'applicazione delle regole di concorrenza ai servizi di interesse generale, dai quali emerge che i SIEG possono definirsi come attività economiche i cui risultati contribuiscono all'interesse pubblico generale ovvero attività che spesso non verrebbero svolte dal mercato senza un intervento pubblico, oppure che verrebbero svolte, ma a differenti condizioni di qualità, sicurezza, accessibilità economica, parità di trattamento o accesso universale;
- con la Decisione 2012/21/UE, entrata in vigore il 31/01/2012 e che sostituisce la precedente decisione 2005/842/CE, la Commissione Europea annovera tra i SIEG ammessi a beneficiare dell'esenzione dall'obbligo di notifica preventiva senza limiti di soglie di finanziamento annuale le attività concernenti l'edilizia abitativa sociale, destinate a fornire alloggi a cittadini svantaggiati che non sono in grado di trovare un alloggio a condizioni di mercato, purché si rispettino tutte le condizioni in essa contenute;
- con tale atto la Commissione europea ha adottato decisioni riguardanti l'applicazione delle disposizioni dell'art. 106, paragrafo 2 del Trattato sul funzionamento dell'Unione europea agli aiuti di Stato sotto forma di compensazione dei maggiori oneri per l'adempimento degli obblighi di servizio pubblico (OSP), consentendo di derogare dalle norme sulla concorrenza, che dovrebbero applicarsi anche alle imprese incaricate dell'obbligo di servizio pubblico, qualora tali norme fossero di ostacolo alla realizzazione del servizio pubblico stesso;
- la L. 8 febbraio 2007, n. 9 "Interventi per la riduzione del disagio abitativo per particolari categorie sociali" all'art. 5 ha stabilito che, al fine di ottemperare a quanto previsto in materia di aiuti di Stato in merito agli alloggi sociali dalla decisione 2005/842/CE, il MIT avrebbe definito con proprio decreto *"le caratteristiche e i requisiti degli alloggi sociali esenti dall'obbligo di notifica degli aiuti d Stato, ai sensi degli articoli 87 e 88 del Trattato istitutivo della Comunità europea"*;

Codice CIFRA: EDI\_DEL\_2021\_00029<sup>2</sup>

**OGGETTO:** Attuazione degli interventi di edilizia agevolata e rispetto della normativa europea sugli aiuti di Stato in materia di Servizi di Interesse Economico Generale (SIEG). Approvazione schema di redazione del Piano Economico Finanziario (PEF) per l'edilizia sovvenzionata realizzata da ARCA e Comuni.

- in data 22/04/2008 il MIT ha emanato il Decreto "Definizione di alloggio sociale ai fini dell'esenzione dall'obbligo di notifica degli aiuti di Stato, ai sensi degli articoli 87 e 88 del Trattato istitutivo della Comunità europea, così come integrata dalla L. n. 80/2014";
- nonostante l'emanazione di tale decreto, la Decisione 2012/21/UE non risulta in concreto applicata nell'ambito delle relazioni ufficiali dello Stato italiano alla Commissione europea per il settore dell'edilizia abitativa nel periodo che va dal 2009 al 2012;
- al fine di chiarire le difficoltà interpretative ed operative evidenti, le Regioni hanno elaborato il documento 14/103/CR05/C3, approvato dalla Conferenza delle Regioni e delle Province Autonome il 10/07/2014, denominato *"Contributo delle Regioni e delle Province autonome all'attuazione della disciplina degli aiuti di Stato nel settore dei Servizi di interesse economico generale di edilizia residenziale pubblica – Linee guida per l'applicazione della Decisione della Commissione 2012/21/UE"*;
- il suddetto documento è finalizzato all'individuazione di linee guida e principi comuni per l'applicazione del nuovo pacchetto aiuti di Stato relativo ai SIEG nell'ambito dell'edilizia sociale da applicare all'intero territorio nazionale ed è corredato di un modello di calcolo del Piano Economico Finanziario per verificare l'assenza di sovracompensazione attraverso il calcolo del costo netto dell'intervento di edilizia sociale e del TIR (tasso interno di rendimento), da intendersi quale comune denominatore metodologico condiviso dalle Regioni e dalle Province Autonome che lascia impregiudicata la facoltà di ciascuna amministrazione di implementarlo e/o adattarlo allo specifico contesto locale;
- con nota prot. n. 0012166 del 20/10/2014 la Direzione Generale per la Condizione Abitativa del MIT ha trasmesso il documento denominato *"Linee guida sui servizi di interesse economico generale (SIEG) Ambito Edilizia Sociale in attuazione della nuova decisione della Commissione Decisione 2012/21/U del 20/12/2001"*, che integra e sviluppa il contributo tecnico delle Regioni e delle Province autonome approvato nella seduta della Conferenza del 10/07/2014; nel documento si specifica che il piano economico finanziario per la verifica ed il controllo delle sovracompensazioni costituisce il riferimento essenziale per rispondere al'obbligo di accertare che i finanziamenti pubblici per interventi di edilizia residenziale non costituiscano aiuti di Stato.

#### **Considerato che:**

- il D.L. n. 112 del 25/06/2008, convertito con modificazioni dalla L. n. 133 del 6/08/2008, che ha previsto l'elaborazione del PNEA (Piano Nazionale di Edilizia Abitativa), al comma 6 dell'art. 11 ha identificato gli interventi di edilizia residenziale sociale previsti dal Piano come servizio economico generale, ai fini dell'esenzione dell'obbligo della notifica degli aiuti di Stato;

**OGGETTO:** Attuazione degli interventi di edilizia agevolata e rispetto della normativa europea sugli aiuti di Stato in materia di Servizi di Interesse Economico Generale (SIEG). Approvazione schema di redazione del Piano Economico Finanziario (PEF) per l'edilizia sovvenzionata realizzata da ARCA e Comuni.

- ai sensi dell'art. 9 della decisione 2012/21/UE e del punto 62 della Comunicazione 2012/C 8/03 la Presidenza del Consiglio dei Ministri in data 2/10/2014 ha inviato alla Commissione europea la prima relazione biennale di monitoraggio relativa al periodo 31/01/2012 -31/12/2013;
- sulla base delle informazioni ricevute, la Commissione europea, con nota COMP/F3/AP/JP/ack\*2015/024070 del 13/03/2015, ha comunicato di aver avviato un controllo ex post su un campione di aiuti di Stato, sia per l'edilizia agevolata-convenzionata che per la sovvenzionata, finanziati nel biennio 2012-2013, nel quale è stato incluso il regime di aiuto relativo all'Edilizia Sociale Italiana, registrato con il riferimento SA 41032 (2014/MX) e allo stesso tempo ha informato che sarebbe stato scelto un numero limitato di misure di aiuto individuali concesse a titolo del regime selezionato per verificarne la conformità con la normativa in materia di aiuti di Stato;
- nella stessa nota la Commissione ha formulato una serie di domande finalizzate a verificare la compatibilità della decisione 2012/21/UE con le misure su cui l'Italia ha relazionato, ossia sul PNEA, di cui all'art. 11 del D.P.C.M. 16/07/2009;
- dopo aver provveduto al reperimento dei dati relativi alle risorse concesse e liquidate dalle singole Regioni nel biennio 2012-2013 riferite al Piano Nazionale di Edilizia Abitativa, in data 11/05/2015 prot. n. 0004909 la Direzione Generale per la Condizione Abitativa del MIT ha trasmesso le informazioni richieste, concludendo la prima fase del monitoraggio biennale;
- sulla base dei dati forniti con nota COMP/F3/AP/JP/erg\*2015/053579 la Commissione europea - DG Concorrenza nel contesto dell'esercizio di monitoraggio ha selezionato alcune misure individuali di aiuti concessi a cinque regioni italiane (Liguria, Emilia Romagna, Umbria , Puglia e Provincia Autonoma di Trento) e per la Regione Puglia è stata sottoposto all'esame della Commissione l'intervento della Cooperativa Naxos, riguardante la tipologia di edilizia agevolata convenzionata;
- dopo l'invio del dossier di riscontro alla fase di campionamento, trasmesso dalla Direzione Generale del MIT in data 10/07/2015 prot. n. 0007116, la Commissione europea ha richiesto chiarimenti (vedi note COMP/F3/Ap/Jp/ack\*2015/100686 del 15/10/2015 e COMP/F3/Ap/Jp/ack\*2015/103095 del 20/10/2015), con riscontro da parte del MIT con nota prot. n. 0011423 del 17/11/2015 e ulteriori richieste via mail del 14/12/2015 e 24/2/2016, alle quali è stato dato riscontro con nota del 21/3/2016;
- la Sezione Politiche Abitative nella compilazione delle scheda di monitoraggio relative alla Regione Puglia, inviate dalla Commissione europea, ha specificato che il controllo della sovracompensazione può avvenire solo dopo la compilazione di un Piano Economico Finanziario;

Codice CIFRA: EDI\_DEL\_2021\_00029<sup>4</sup>

**OGGETTO:** Attuazione degli interventi di edilizia agevolata e rispetto della normativa europea sugli aiuti di Stato in materia di Servizi di Interesse Economico Generale (SIEG). Approvazione schema di redazione del Piano Economico Finanziario (PEF) per l'edilizia sovvenzionata realizzata da ARCA e Comuni.

- con nota del 7/06/2016 la Commissione Europea ha comunicato che lo schema proposto e compilato dalle regioni italiane sottoposte all'esame della Commissione è risultato complessivamente conforme a quanto disposto dalla Decisione SIEG 2012/21/UE;
- con D.G.R. n. 2076 del 21/12/2016 la Regione Puglia ha approvato il PEF per l'edilizia agevolata convenzionata ai fini della valutazione della sovracompensazione;

#### **Rilevato che:**

- che tutti gli interventi di edilizia sovvenzionata, oggetto di contributo pubblico per l'intero ammontare del finanziamento, realizzati dai Comuni e dalle ARCA regionali sono soggetti alla verifica dell'eventuale sovra compensazione;
- che l'articolo 5 della Decisione 2012/21/UE prevede che la compensazione non può eccedere quanto necessario per coprire il costo netto determinato dall'adempimento degli obblighi di servizio pubblico, nonché un margine di utile ragionevole calcolato sulla base del tasso di remunerazione del capitale o di altro indicatore attestante che l'utile non ecceda il livello che un'impresa esigerebbe nel valutare se prestare o meno il servizio;
- che l'articolo 6 della Stessa Decisione stabilisce che gli Stati Membri controllino che le imprese non ricevano una sovra compensazione, effettuando verifiche periodiche almeno ogni tre anni nel corso del periodo di incarico e al termine di tale periodo;

**Ravvisata** la necessità di dotarsi di un quadro unitario e condiviso relativo alla metodologia di valutazione della sovra compensazione da applicare alle agevolazioni concesse per la realizzazione di interventi di edilizia sociale sovvenzionata che tenga opportunamente conto delle caratteristiche dei soggetti attuatori di tali interventi;

**Tutto ciò premesso**, sono stati elaborati due modelli di calcolo specifico per individuare, tra l'altro, il cosiddetto *"margine di utile ragionevole"* che deve restare agli operatori considerando i contributi ricevuti, senza che si configuri sovracompensazione, non ammessa dall'Unione Europea.

È stato definito, in collaborazione con l'ARCA PUGLIA CENTRALE e con il Consorzio MIPA (Consorzio per lo sviluppo delle metodologie e delle innovazioni nella pubblica amministrazione che ha collaborato con la Regione Puglia per il PEF dell'edilizia residenziale agevolata), un primo modello di calcolo del TIR (Tasso interno di rendimento) da confrontare con il parametro di riferimento (allegato A\_5) dato dal tasso swap pertinente maggiorato di un premio di rischio per valutare o meno l'esistenza della sovra compensazione. Tale modello di calcolo, testato anche con l'ARCA CAPITANATA e con l'ARCA NORD SALENTO, si basa sulla definizione dei flussi di cassa positivi e negativi originati dal singolo intervento preso in esame, che sarà valutato in prima battuta con un modello ex ante (allegato A\_1) impostando elementi di stima sulle grandezze economiche-finanziarie per poi essere aggiornato con un modello ex

Codice CIFRA: EDI\_DEL\_2021\_00029<sup>5</sup>

**OGGETTO:** Attuazione degli interventi di edilizia agevolata e rispetto della normativa europea sugli aiuti di Stato in materia di Servizi di Interesse Economico Generale (SIEG). Approvazione schema di redazione del Piano Economico Finanziario (PEF) per l'edilizia sovvenzionata realizzata da ARCA e Comuni.

post (allegato A-2) dove le grandezze stimate saranno sostituite da valori effettivi (vedasi linee guida allegato A\_3 e A\_4).

Tale tipologia di modello necessita:

- di una contabilità separata per ogni intervento;
- della estrapolazione delle quote dei singoli interventi dai costi comuni;
- del monitoraggio degli stessi per un periodo di 30 anni.

L'art. 5 comma 8 della Decisione 2012/21/UE prevede anche metodi alternativi circa la verifica della sovracompensazione, infatti *"qualora non sia opportuno assumere a parametro il tasso di rendimento del capitale (TIR)"* ci si può basare *"su indicatori del livello degli utili diversi"* tra cui *"il rendimento degli utili"*.

Si è pertanto realizzato un ulteriore modello, in collaborazione con l'ARCA PUGLIA CENTRALE, con il supporto del Consorzio MIPA sulla "redditività dell'attivo" (allegato A\_6), testato anche dall'ARCA CAPITANATA, dove si è valutata la situazione del soggetto (ARCA o Comune) con dati reperibili dal Conto Economico e dallo Stato Patrimoniale. L'indicatore utilizzato è il rapporto tra il reddito della gestione caratteristica e l'attivo circolare.

Tale modello è applicabile solo ai bilanci redatti secondo lo schema ex D.Lgs. 118/2011. Per gli altri antecedenti si dovrà operare una riclassificazione del bilancio dell'esercizio da verificare o utilizzare il modello basato sul calcolo del TIR per singolo intervento.

Questo modello sfrutta un diverso concetto di rendimento dell'investimento, valutando l'attività dell'ARCA nel suo complesso e non per singolo intervento (vedasi linee guida allegato A\_7).

In questo caso il parametro di riferimento, da non superare per evitare la sovracompensazione, è calcolato con una metodologia analoga (redditività dell'attivo) su un campione di aziende rappresentative che operano nel settore dell'edilizia localmente. Si ottiene, così, un indice di redditività dell'attivo aderente sia al contesto produttivo che geografico in cui si effettua la verifica. L'indicatore è stato calcolato come media tra due annualità 2015 e 2016 e dovrà essere aggiornato periodicamente (allegato A\_8).

Per poter utilizzare tale modello basato sulla redditività dell'attivo i Comuni dovranno estrarre tutte le poste in entrata e in uscita relativi agli interventi edilizi eventualmente intrapresi in quanto nei loro bilanci sono ricompresi tutti i movimenti relativi alle numerose funzioni da loro svolte.

### **Verifica ai sensi del D.Lgs. n. 196/2003 e del Regolamento (UE) 2016/679 Garanzie di riservatezza**

La pubblicazione sul BURP, nonché la pubblicazione all'Albo o sul sito istituzionale, salve le garanzie previste dalla legge 241/1990 e dal D.Lgs. 33/2013 in tema di accesso ai documenti amministrativi, avviene nel rispetto della tutela della riservatezza dei cittadini secondo quanto disposto dal Regolamento UE 2016/679 in materia di protezione dei dati personali, nonché dal D.Lgs. 196/2003

**OGGETTO:** Attuazione degli interventi di edilizia agevolata e rispetto della normativa europea sugli aiuti di Stato in materia di Servizi di Interesse Economico Generale (SIEG). Approvazione schema di redazione del Piano Economico Finanziario (PEF) per l'edilizia sovvenzionata realizzata da ARCA e Comuni.

ss.mm.ii, ed ai sensi del vigente Regolamento regionale 5/2006 per il trattamento dei dati sensibili e giudiziari. Ai fini della pubblicità legale, il presente provvedimento è stato redatto in modo da evitare la diffusione di dati personali identificativi non necessari ovvero il riferimento alle particolari categorie di dati previste dagli articoli 9 e 10 del succitato Regolamento UE.

#### **COPERTURA FINANZIARIA AI SENSI DEL D.Lgs. 118/2011 e ss.mm.ii**

La presente deliberazione non comporta implicazioni, dirette e/o indirette, di natura economicofinanziaria e/o patrimoniale e dalla stessa non deriva alcun onere a carico del bilancio regionale.

L'Assessora all'Ambiente, Ciclo Rifiuti e Bonifiche, Vigilanza ambientale, Rischio Industriale, Pianificazione Territoriale, Assetto del Territorio, Paesaggio, Urbanistica e Politiche Abitative, Avv. Anna Grazia Maraschio, sulla base delle risultanze istruttorie come innanzi illustrate, ai sensi dall'art. 4, lettere f e k della L.R. n. 7/97, propone alla Giunta:

- **di fare** propri ed approvare i contenuti della narrativa che precede;
- **di approvare**, nell'adempimento degli obblighi di servizio pubblico per interventi di edilizia sovvenzionata realizzati dalle ARCA e dai Comuni pugliesi finanziati ai sensi della L.R., il seguente allegato A che fa parte integrante del presente provvedimento così composto:
	- modello di PEF (allegato A\_1) ex Ante per verificare l'assenza di sovracompensazione attraverso il confronto del TIR con il tasso di riferimento elaborato secondo le linee guida per gli interventi di edilizia sovvenzionata;
	- modello di PEF (allegato A\_2) ex Post per verificare l'assenza di sovracompensazione attraverso il confronto del TIR con il tasso di riferimento elaborato secondo le linee guida per gli interventi di edilizia sovvenzionata;
	- linee guida alla compilazione del piano economico finanziario (PEF) ex Ante per l'edilizia sovvenzionata (allegato A\_3);
	- linee guida alla compilazione del piano economico finanziario (PEF) ex Post per l'edilizia sovvenzionata (allegato A\_4);
	- calcolo parametro di riferimento modello PEF ex ante ed ex post (allegato A\_5);
	- modello "Redditività dell'Attivo" (allegato A\_6) per verificare l'assenza di sovracompensazione ;
	- linee guida per il modello basato sulla redditività per gli interventi di edilizia sovvenzionata (allegato A\_7);
	- calcolo parametro di riferimento per valutare il modello basato sulla redditività (allegato A\_8);
- **di dare mandato** al Dirigente della Sezione Politiche Abitative di provvedere a tutti i conseguenti adempimenti;

**OGGETTO:** Attuazione degli interventi di edilizia agevolata e rispetto della normativa europea sugli aiuti di Stato in materia di Servizi di Interesse Economico Generale (SIEG). Approvazione schema di redazione del Piano Economico Finanziario (PEF) per l'edilizia sovvenzionata realizzata da ARCA e Comuni.

- **di pubblicare** il presente provvedimento sul Bollettino Ufficiale della Regione Puglia e sul Sito Istituzionale.

I sottoscritti attestano che il procedimento istruttorio è stato espletato nel rispetto della vigente normativa regionale, nazionale e comunitaria e che il presente schema di provvedimento, predisposto ai fini dell'adozione dell'atto finale da parte della Giunta Regionale, è conforme alle risultanze istruttorie.

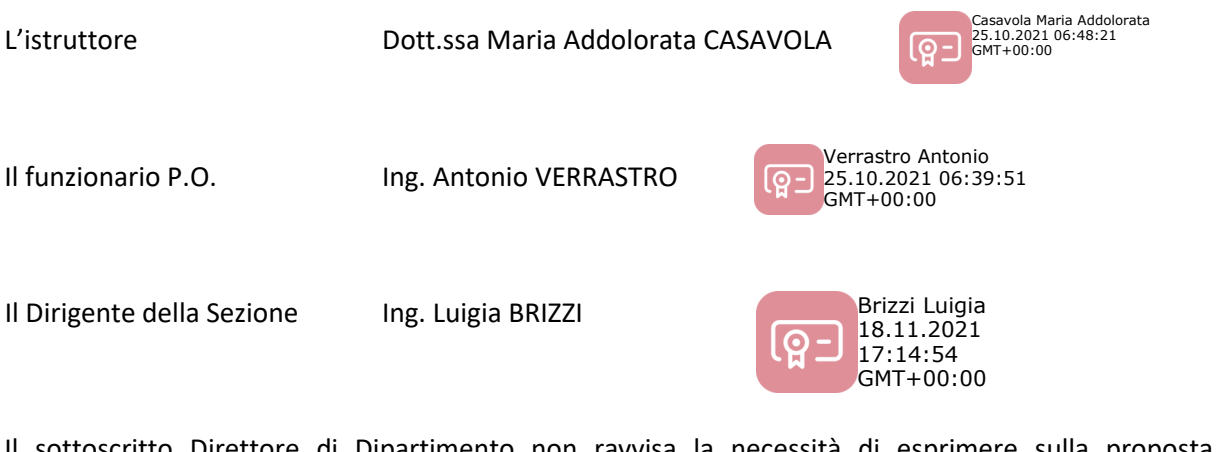

Il sottoscritto Direttore di Dipartimento non ravvisa la necessità di esprimere sulla proposta di deliberazione alcuna osservazione ai sensi del combinato disposto degli artt.18 e 20 del D.P.G.R. n. 22/2021

**Il Direttore del Dipartimento Ambiente, Paesaggio e Qualità Urbana** 

Ing. Paolo Francesco **GAROFOLI** \_\_\_\_\_\_\_\_\_\_\_\_\_\_\_\_\_\_\_\_\_\_\_\_\_\_\_\_\_\_\_\_\_\_\_\_\_\_\_\_\_\_

**L'ASSESSORA all'Ambiente, Ciclo Rifiuti e Bonifiche, Vigilanza ambientale, Rischio Industriale, Pianificazione Territoriale, Assetto del Territorio, Paesaggio, Urbanistica e Politiche Abitative** 

Avv. Anna Grazia **MARASCHIO** \_\_\_\_\_\_\_\_\_\_\_\_\_\_\_\_\_\_\_\_\_\_\_\_\_\_\_\_\_\_\_\_\_\_\_\_\_\_\_\_\_\_

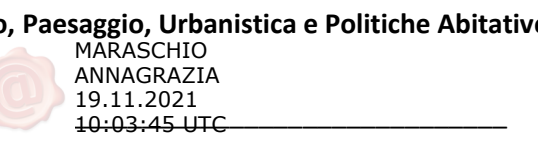

**OGGETTO:** Attuazione degli interventi di edilizia agevolata e rispetto della normativa europea sugli aiuti di Stato in materia di Servizi di Interesse Economico Generale (SIEG). Approvazione schema di redazione del Piano Economico Finanziario (PEF) per l'edilizia sovvenzionata realizzata da ARCA e Comuni.

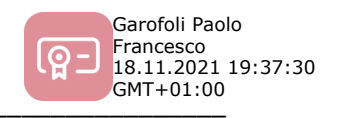

#### **LA G I U N T A**

- udita la relazione e la conseguente proposta dall'Assessore proponente;
- vista la sottoscrizione posta in calce alla proposta di deliberazione dal Dirigente della Sezione competente;
- a voti unanimi espressi nei modi di legge

#### **D E L I B E R A**

- di fare propri ed approvare i contenuti della narrativa che precede;
- di approvare, nell'adempimento degli obblighi di servizio pubblico per interventi di edilizia sovvenzionata realizzati dalle ARCA e dai Comuni pugliesi finanziati ai sensi della L.R., il seguente allegato A che fa parte integrante del presente provvedimento così composto:
	- modello di PEF (allegato A\_1) ex Ante per verificare l'assenza di sovracompensazione attraverso il confronto del TIR con il tasso di riferimento elaborato secondo le linee guida per gli interventi di edilizia sovvenzionata;
	- modello di PEF (allegato A\_2) ex Post per verificare l'assenza di sovracompensazione attraverso il confronto del TIR con il tasso di riferimento elaborato secondo le linee guida per gli interventi di edilizia sovvenzionata;
	- linee guida alla compilazione del piano economico finanziario (PEF) ex Ante per l'edilizia sovvenzionata (allegato A\_3);
	- linee guida alla compilazione del piano economico finanziario (PEF) ex Post per l'edilizia sovvenzionata (allegato A\_4);
	- calcolo parametro di riferimento modello PEF ex ante ed ex post (allegato A\_5);
	- modello " Redditività dell'Attivo " (allegato A\_6) per verificare l'assenza di sovracompensazione ;
	- linee guida per il modello basato sulla redditività per gli interventi di edilizia sovvenzionata (allegato A\_7);
	- calcolo parametro di riferimento per valutare il modello basato sulla redditività (allegato A\_8);
- di dare mandato al Dirigente della Sezione Politiche Abitative di provvedere a tutti i conseguenti adempimenti,;
- di pubblicare il presente provvedimento sul Bollettino Ufficiale della Regione Puglia e sul Sito Istituzionale.

Codice CIFRA: EDI\_DEL\_2021\_00029<sup>9</sup>

**OGGETTO:** Attuazione degli interventi di edilizia agevolata e rispetto della normativa europea sugli aiuti di Stato in materia di Servizi di Interesse Economico Generale (SIEG). Approvazione schema di redazione del Piano Economico Finanziario (PEF) per l'edilizia sovvenzionata realizzata da ARCA e Comuni.

Il Segretario Generale della Giunta **Il Presidente della Giunta** 

Codice CIFRA: EDI\_DEL\_2021\_00029

<sup>10</sup>

**OGGETTO:** Attuazione degli interventi di edilizia agevolata e rispetto della normativa europea sugli aiuti di Stato in materia di Servizi di Interesse Economico Generale (SIEG). Approvazione schema di redazione del Piano Economico Finanziario (PEF) per l'edilizia sovvenzionata realizzata da ARCA e Comuni.

**ALLEGATO A EDI\_DEL\_2021\_0029** 

## **Modello di piano economico finanziario per la verifica di sovracompensazione in interventi di edilizia sovvenzionata ALLEGATO A\_1**<br>er la verifica di sovracompensazione in interventi di edilizia<br>sovvenzionata<br>Versione ex-ante

#### **FOGLIO INPUT**

#### **Nota per la compilazione:**

*Compilare soltanto le celle evidenziate in grigio. Nel caso in cui il dato non fosse previsto nel Piano Economico, si prega di inserire 0 nella cella corrispondente. Le celle non evidenziate (bianche) contengono formule di calcolo pre-impostate e pertanto non devono/possono essere modificate.*

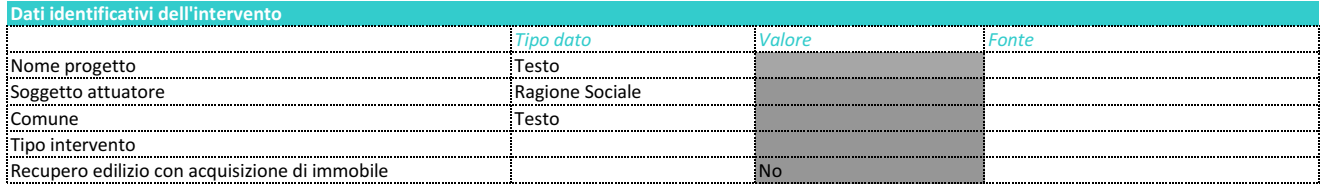

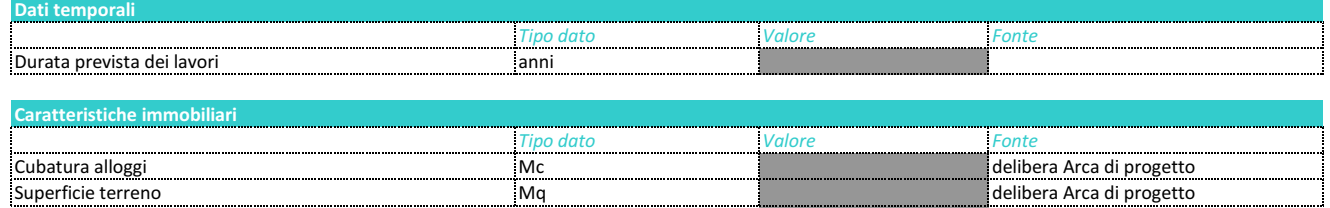

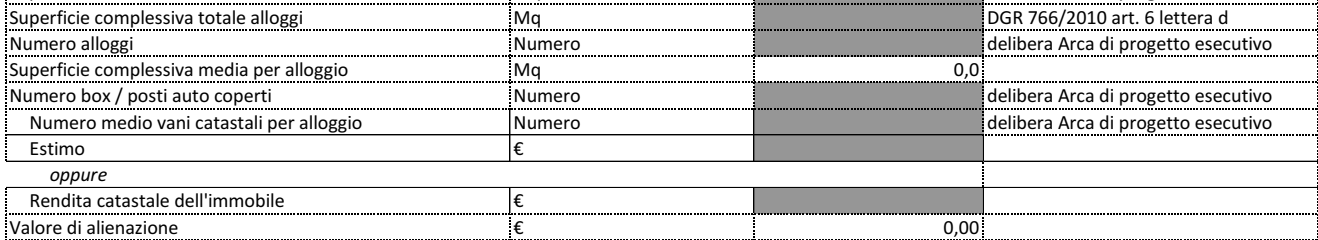

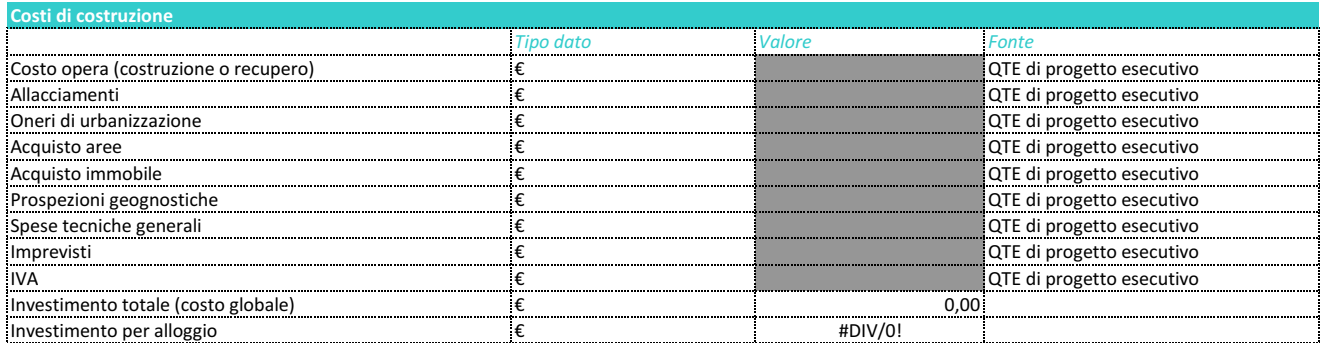

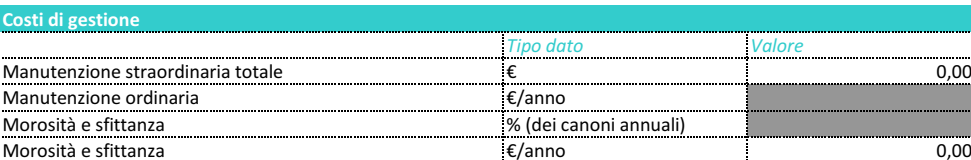

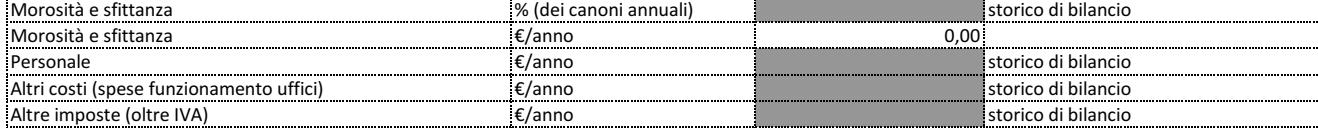

*Fonte* 9,00

Manutenzione ordinaria e all'anno storico di bilancio

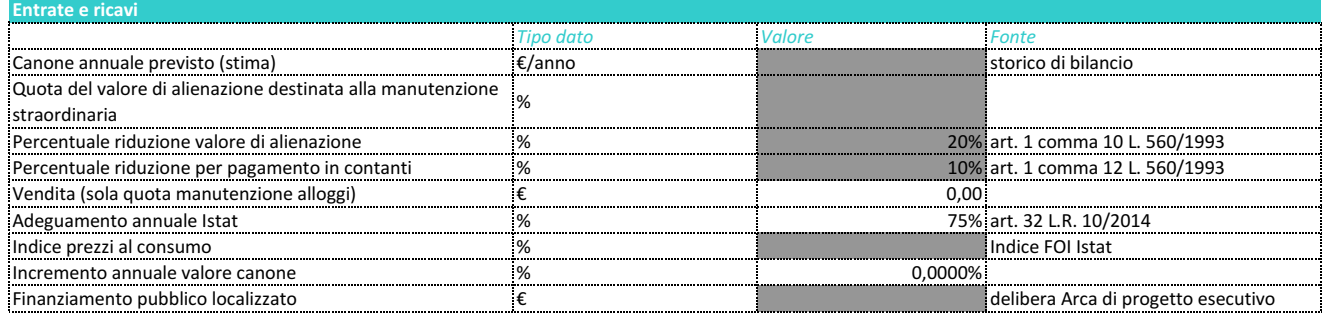

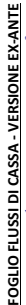

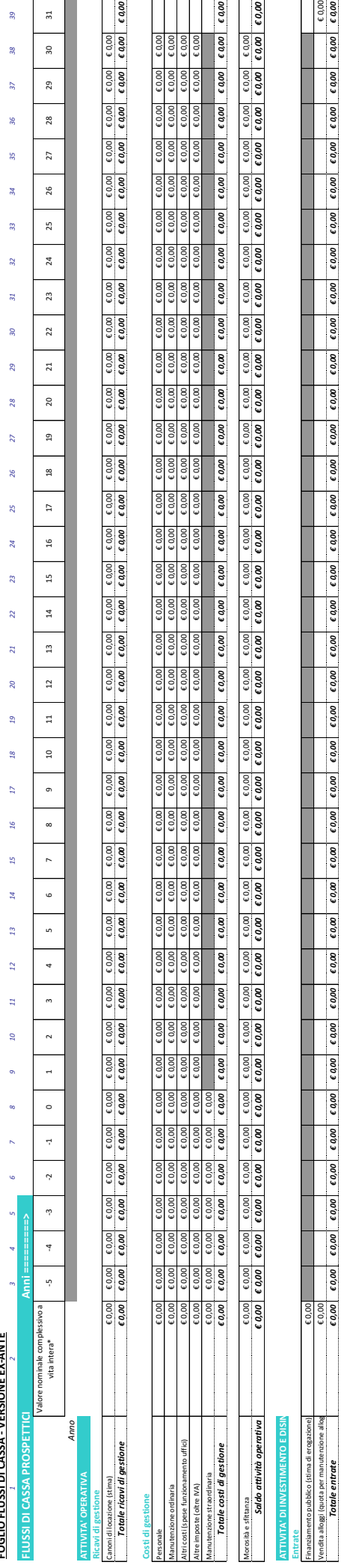

# mestimento base (can lead from lead from lead from lead from lead from lead from lead from lead from lead from lead from lead from lead from lead from lead from lead from lead from ear from lead from ear from lead from ea iwitamestamenthe face (and to the compared) compared to the compared to the compared to the compared to the compared to the compared to the compared to the compared to the compared to the compared to the compared to the c  $\begin{array}{c|cc} 60,00 & 60,00 \ \hline 60,00 & 60,00 \ \hline 60,00 & 60,00 \end{array}$  $\frac{60,00}{60,00}$ Costo opera (costruzione o recupero)  $\epsilon$  0,00 Allacciamenti € 0,00 Oneri di urbanizzazione € 0,00 Acquisto aree  $\epsilon$  0,00 Acquisto immobile  $\epsilon$  0,000  $\epsilon$ Prospezioni geognostiche € 0,00 Spese tecniche generali  $\epsilon$  0,00 Imprevisti  $\epsilon$  0,00 IVA  $\epsilon$  0,00 |<br>| investimento totale (costo globale)<br>| ività investimento/disinvestimento<br>| Flussi di cassa igeognostiche **hiche** generali immobile **Uscite**  $\begin{array}{c}\n\text{Pose} \\
\text{Spees} \\
\hline\n\text{Speak}\n\end{array}$

Flussialasses | como le como le como le como le como le como le como le como le como le como le como le como le como le como le como le como le como le como le como le como le como le como le como le como le como le como

*differire dagli omologhi valori riportati nel foglio "Input" per via di eventuali*  *capitalizzazioni presenti tra i valori della* 

*colonna "-5", effettuate al fine di* 

differine dagli amologhi valori ripartati nel<br>captalazzabari persenti tra i valori della<br>captalazzabari persenti tra i valori della<br>colomno "S", effettuata al fine di<br>precedentemente al periodo temporale<br>precedentemente al *ricomprendere entrate e/o uscite verificatesi precedentemente al periodo temporale* 

#### **FOGLIO SINTESI - VERSIONE EX-ANTE**

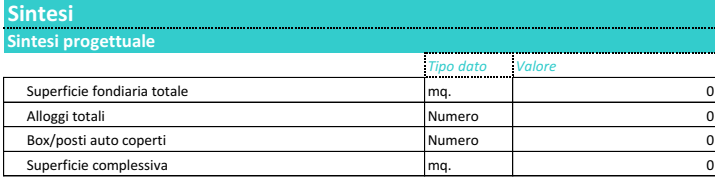

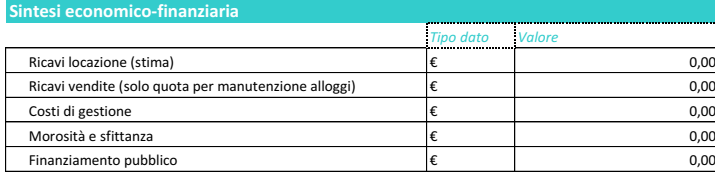

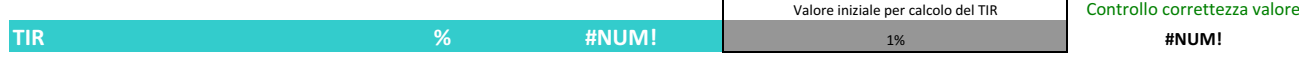

#### Fonte:

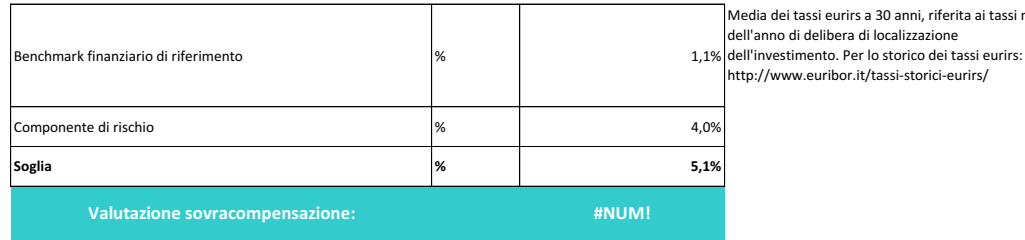

rirs a 30 anni, riferita ai tassi mensili

## **Modello di piano economico finanziario per la verifica di sovracompensazione in interventi di edilizia ALLEGATO A\_2**<br>er la verifica di sovracompensazione in interventi di edilizia<br>sovvenzionata<br>Versione ex-post

**sovvenzionata**

#### **FOGLIO INPUT**

#### **Nota per la compilazione:**

*Compilare soltanto le celle evidenziate in grigio. Nel caso in cui il dato non fosse previsto nel Piano Economico, si prega di inserire 0 nella cella corrispondente. Le celle non evidenziate (bianche) contengono formule di calcolo pre-impostate e pertanto non devono/possono essere modificate.*

*Le celle evidenziate in arancione contengono formule che, di anno in anno, devono però essere sovrascritte con i valori che effettivamente si realizzano nel rispettivo anno*

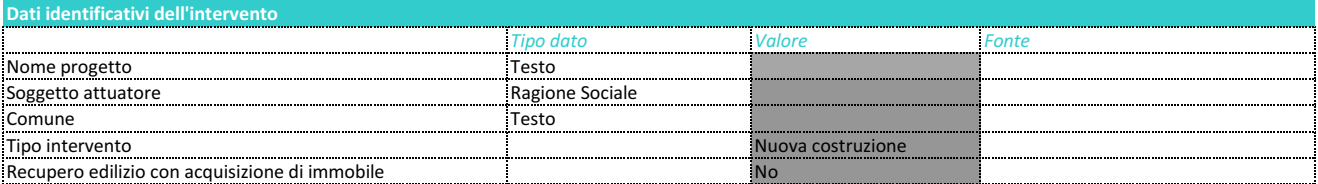

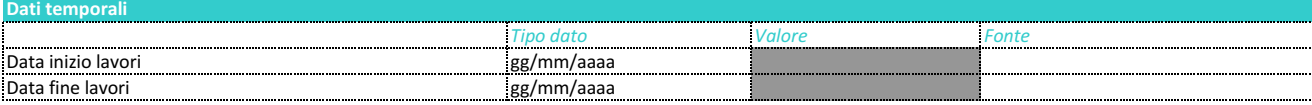

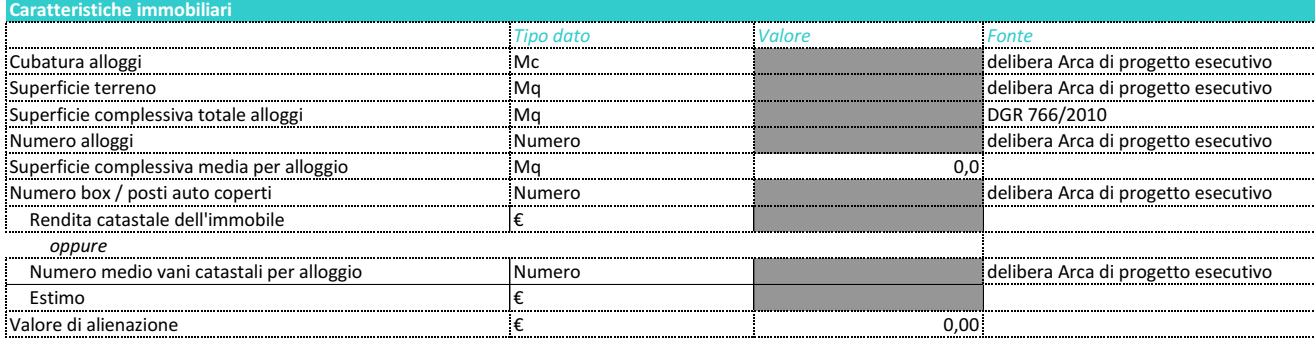

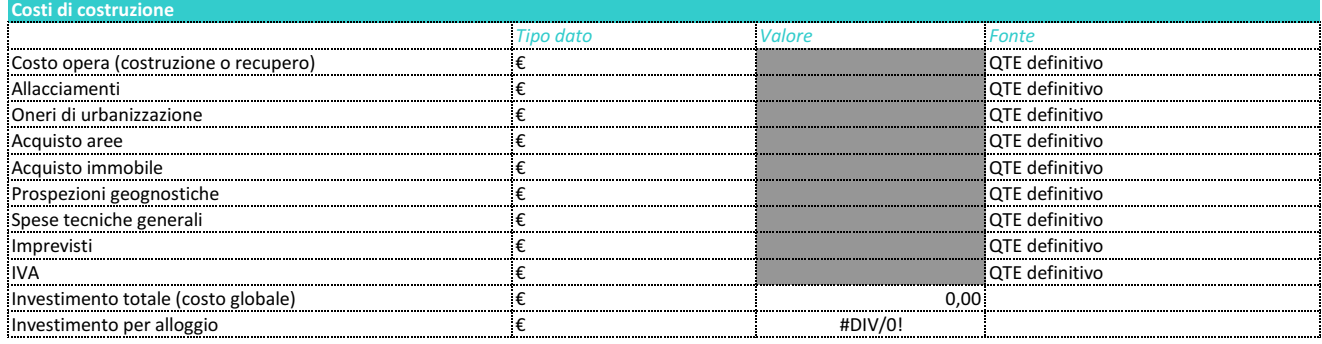

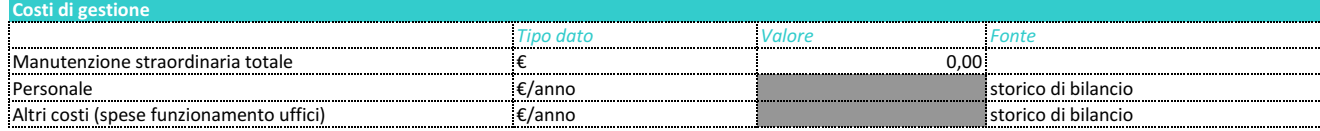

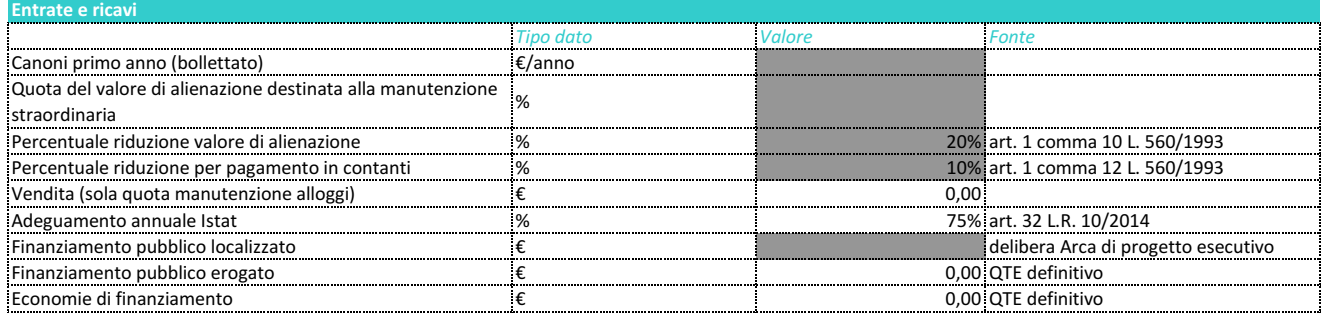

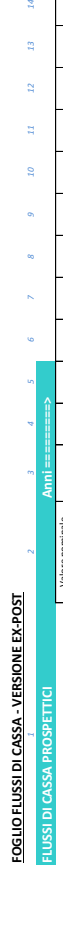

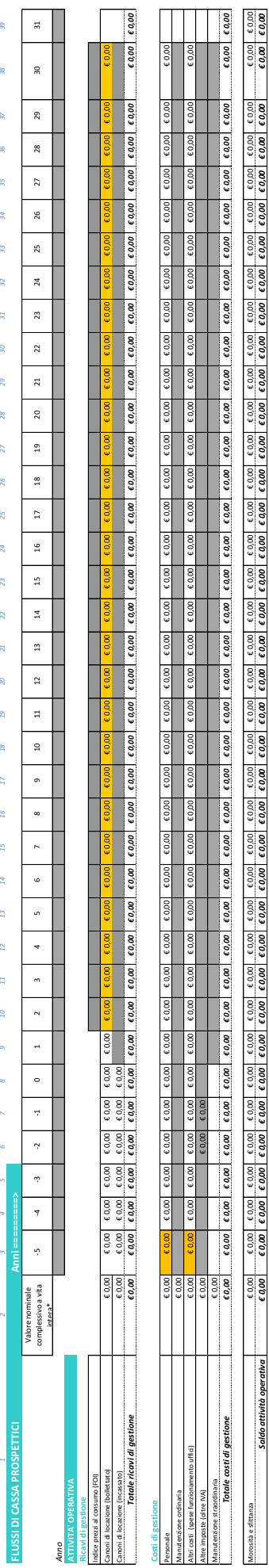

 $\Gamma$ 

![](_page_16_Picture_1228.jpeg)

westmeane(cosophone) (2000) (2000) (2000) (2000) (2000) (2000) (2000) (2000) (2000) (2000) (2000) (2000) (2000) (2000) (2000) (2000) (2000) (2000) (2000) (2000) (2000) (2000) (2000) (2000) (2000) (2000) (2000) (2000) (200 *Saldo attività investimento/disinvestimento € 0,00 € 0,00 € 0,00 € 0,00 € 0,00 € 0,00 € 0,00 € 0,00 € 0,00 € 0,00 € 0,00 € 0,00 € 0,00 € 0,00 € 0,00 € 0,00 € 0,00 € 0,00 € 0,00 € 0,00 € 0,00 € 0,00 € 0,00 € 0,00 € 0,00 € 0,00 € 0,00 € 0,00 € 0,00 € 0,00 € 0,00 € 0,00 € 0,00 € 0,00 € 0,00 € 0,00 € 0,00 € 0,00* Russialcosse - 1999 (1999 (1999) (1999 (1999) (1999) (1999) (1999) (1999) (1999) (1999) (1999) (1999) (1999) (1999) (1999) (1999) (1999) (1999) (1999) (1999) (1999) (1999) (1999) (1999) (1999) (1999) (1999) (1999) (1999)

 $\begin{array}{|c|c|c|} \hline c\ 0.00 & c\ 0.00 \ \hline c\ 0.00 & c\ 0.00 \ \hline \end{array}$ 

r

Г

Γ

in the control of the control of the control of the control of the control of the control of the control of the control of the control of the control of the control of the control of the control of the control of the contr

Г

Γ Г

Г Г

**ATTIVITA' DI INVESTIMENTO E DISINVESTIMENTO**

Finanziamento pubblico € 0,00

€ 0.00

**Entrate**

" nat a ' walori di questa colonna possono differe dagli omataghi<br>valori riportati nel foglio " input" per vio di eventuali<br>capitalizzationi present tra i valori della colonna " s" ; dfettuate al<br>precedentemente ai periodo *capitalizzazioni presenti tra i valori della colonna "-5", effettuate al \*nota: i valori di questa colonna possono differire dagli omologhi valori riportati nel foglio "Input" per via di eventuali* 

*fine di ricomprendere entrate e/o uscite verificatesi precedentemente al periodo temporale considerato dal prospetto.* -0,025573

#### **FOGLIO SINTESI - VERSIONE EX-POST**

![](_page_17_Picture_141.jpeg)

#### **Sintesi economico-finanziaria**

![](_page_17_Picture_142.jpeg)

#### Fonte:

![](_page_17_Picture_143.jpeg)

![](_page_17_Picture_144.jpeg)

Media dei tassi eurirs a 30 anni, riferita ai tassi mensili dell'anno di delibera di localizzazione dell'investimento. Per lo storico dei tassi eurirs: http://www.euribor.it/tassi-storici-eurirs/

![](_page_18_Picture_194.jpeg)

![](_page_18_Picture_195.jpeg)

**Guida alla compilazione del piano economico-finanziario per la verifica della sovracompensazione negli interventi di edilizia sovvenzionata VERSIONE EX\_ANTE** 

#### **Definizione di Servizi di interesse economico generale**

Il file "pef\_edilizia\_sovvenzionata.xls" presenta un modello di calcolo del tasso interno di rendimento di un intervento di costruzione/recupero svolto in regime di edilizia sovvenzionata. Tale calcolo si rende necessario all'ordine di ottemperare le disposizioni contenute nella Decisione della Commissione 2012/21/UE riguardante la verifica dell'esistenza di una eventuale sovracompensazione per la realizzazione dell'intervento stesso. Tale verifica viene effettuata mediante il raffronto del risultato del calcolo con un benchmark di riferimento.

Il modello di calcolo si basa pertanto sulla definizione dei flussi di cassa, positivi e negativi, originati dall'intervento edilizio in esame, in base ai quali viene calcolato il tasso interno di rendimento. Dato che, verosimilmente, ogni intervento edilizio può protrarsi per più anni, occorre tenere conto di tutte le entrate e le uscite dovute alle varie voci nei diversi anni in cui si realizzano.

Esistono due versioni del modello, quella *ex-ante* e quella *ex-post*. La prima consente la valutazione della sovracompensazione impostando degli elementi di stima sulle grandezze economico-finanziarie affette da incertezza nei loro valori di realizzazione, ed è pertanto un prospetto di previsione. La seconda versione prevede che alle grandezze stimate si sostituiscano i valori che si sono effettivamente realizzati. La struttura delle due versioni è comunque piuttosto simile, anche se non identica.

#### **La presente guida si riferisce alla versione ex-ante.**

Il modello contiene tre diversi fogli, *Input*, *Flussi di cassa* e *Sintesi*, che nel seguito vengono descritti.

#### **Foglio Input**

Il foglio *Input* riporta una serie di dati di contesto riguardanti l'intervento edilizio nonché alcune grandezze necessarie ai fini del calcolo del tasso interno di rendimento. Queste ultima, in particolare, sono quelle grandezze che si presume rimangano costanti nel corso dell'intervento stesso o che compaiono nel calcolo *una tantum*.

Come per gli altri fogli, occorre compilare soltanto alcune celle (celle evidenziate in grigio), mentre le celle non evidenziate contengono formule di calcolo pre-impostate e pertanto non devono essere modificate (per questo motivo risultano bloccate e non è possibile scrivervi). Accanto ad ogni cella, nella colonna *Fonte* è citata la fonte dalla quale è possibile recuperare i valori richiesti. La colonna *Tipo dato* specifica invece l'unità di misura in cui deve essere considerato il dato da riportare.

I dati di questo foglio riguardano le seguenti categorie.

#### *Dati identificativi dell'intervento*

Sono i dati descrittivi dell'intervento edilizio, quali il nome del progetto, il soggetto attuatore, il comune di localizzazione. Per il tipo intervento occorre specificare se è una nuova costruzione, un recupero primario o secondario dall'apposito menu di scelta.

#### *Dati temporali*

Si tratta della durata prevista dei lavori, espressa in anni.

#### *Caratteristiche immobiliari*

Sono le principali caratteristiche fisiche dell'intervento edilizio, quali:

- cubatura totale degli alloggi come risultante dalla delibera Arca di approvazione del progetto esecutivo;
- superficie del terreno come risultante dalla delibera Arca di approvazione del progetto esecutivo;
- superficie complessiva totale degli alloggi (D.G.R. 23 marzo 2010 n. 766, art. 6 lettera d);
- numero degli alloggi come risultanti dalla delibera Arca di approvazione del progetto esecutivo;
- superficie complessiva media per alloggio (calcolata in automatico);
- numero box/posti auto coperti come risultante dalla delibera Arca di approvazione del progetto esecutivo;
- numero medio vani per alloggio ed estimo, oppure rendita catastale dell'immobile. Questi dati sono necessari per il calcolo del valore di alienazione dell'immobile. In particolare:
	- il numero medio di vani per alloggio deve essere calcolato partendo dai dati del progetto, dividendo il numero totale dei vani dei vari alloggi per il numero di alloggi<sup>1</sup>;
	- il valore dell'estimo può essere ricavato dalle tariffe d'estimo catastali disponibile anche online (ad es. [http://www.gazzettaufficiale.it/catasto/caricaRicerca op](http://www.gazzettaufficiale.it/catasto/caricaRicerca%20o)pure [https://www.tariffecatastali.it/abc.aspx\)](https://www.tariffecatastali.it/abc.aspx)<sup>2</sup>;
	- in alternativa ai primi due, si può indicare la rendita catastale dell'immobile, che però, verosimilmente, al momento della compilazione non sarà ancora nota (almeno per gli interventi di nuova costruzione);
- valore di alienazione (calcolato in automatico).

#### *Costi di costruzione*

Rappresentano i costi dell'intervento edilizio e sono suddivisi secondo le voci tipiche del QTE (Quadro tecnico economico) di progetto esecutivo, ed in particolare consistono in:

- costo dell'opera (costruzione o recupero);
- allacciamenti;
- oneri di urbanizzazione;
- acquisto aree;
- acquisto immobile;
- prospezioni geognostiche;
- spese tecniche generali;
- imprevisti;
- $\bullet$  IVA.

A partire da queste informazioni vengono quindi calcolati l'investimento totale (costo globale) e l'investimento per alloggio.

#### *Costi di gestione*

 $\overline{a}$ 

Sono i costi e/o i mancati ricavi previsti dall'attività di amministrazione degli alloggi e riguardano:

- la manutenzione straordinaria (non va inserita, viene riportato il totale che figura nel successivo foglio *Flussi di cassa*);
- la manutenzione ordinaria: si considera un costo standard annuale basato sul valore di bilancio che la voce storicamente assume. In caso di automanutenzione da parte degli inquilini, non soggetta a rimborso da parte dell'Arca, questa voce può rimanere vuota;
- morosità e sfittanza: si considera una percentuale rispetto al canone annuale, determinata in base ad una verifica sull'incidenza che la morosità ha, storicamente, sul totale dei canoni dell'Arca. In base a tale percentuale il modello calcola il valore monetario che la morosità e sfittanza assume.
- il personale dell'ente impegnato sul progetto, comprensivo degli amministratori e dei sindaci. Dato che questo è un costo che l'ente sostiene indistintamente per tutti gli alloggi sotto la sua gestione, per la sua imputazione si procede a calcolare il costo unitario del personale per ogni

 $^1$  Si deve tener conto che, ai fini catastali, solo i vani principali (camere, stanze, saloni, soggiorni ecc.) valgono un vano effettivo. Gli accessori diretti (bagni, ripostigli, ingressi, corridoi, ecc.) vengono conteggiati un terzo di vano, mentre gli accessori complementari (soffitte, cantine, ecc.) valgono un quarto di vano. La consistenza complessiva viene quindi arrotondata al mezzo vano più vicino, in difetto o in eccesso che sia (ad esempio: se dal calcolo risultano vani 5,19 si arrotonda a vani 5; se invece risultassero vani 5,63 si arrotonda a vani 5,5; se infine i vani dovessero risultare 5,81 si dovrà arrotondare a vani 6).

<sup>&</sup>lt;sup>2</sup> Per conoscere l'estimo, occorre sapere la categoria (da A/1 ad A/10, ma per gli interventi tipici sarà una delle categorie comprese tra A/2 e A/5) e la classe dell'immobile. Se non si conosce la classe, si può indicare un valore rappresentativo della stessa, calcolato come media dei valori delle varie classi o come valore centrale tra i valori massimo e minimo delle classi relative alla categoria in questione.

alloggio gestito dall'Arca. Questo valore viene poi moltiplicato per il numero di alloggi previsto per l'intervento edilizio in esame. In sintesi, per determinare questo valore si opera nel modo seguente:

- si considera la somma della voce *spesa per personale* (comprensiva degli amministratori e dei sindaci) dei bilanci dell'Arca degli ultimi 5 anni (considerati a ritroso rispetto alla data della delibera di approvazione del QTE di progetto);
- si divide questa somma per il numero complessivo di alloggi gestiti dell'Arca nell'anno di elaborazione del modello ex ANTE;
- si moltiplica il risultato ottenuto al punto precedente per il numero di alloggi previsti dall'intervento edilizio in esame.
- gli altri eventuali costi, nello specifico rinvenibili alla voce *spese funzionamento uffici* del bilancio e quantificati seguendo il medesimo procedimento illustrato per il personale;
- altre imposte (oltre IVA): sono altre imposte eventualmente da considerare, in particolare: imposta di bollo, imposta di registro, spese registrazione contratti (50%), Irpeg/Ires, Irap, altre imposte e tasse. Per la loro stima, si può ricorrere allo stesso metodo illustrato per il personale, tenendo conto, ovviamente, delle voci di costo relative agli oneri tributari citati poc'anzi.

#### *Entrate e ricavi*

In questa sezione si elencano alcuni parametri per la determinazione delle partite positive dei flussi di cassa, vale a dire:

- Canoni annuale previsto (stima). Viene determinato in base ad una stima effettuata sui valori storici dei canoni degli alloggi gestiti dall'Arca, individuando il valore medio per alloggio e moltiplicandolo quindi per il numero di alloggi dell'intervento edilizio in esame. Dato che i canoni di locazione dipendono dal valore dei redditi degli inquilini, e viste le possibili differenze di reddito che possono esistere tra diverse tipologie di zone, in particolare tra grandi città e realtà di provincia, ai fini della stima è opportuno prendere in considerazione solo i canoni degli alloggi delle zone limitrofe a quella dell'intervento, ad es. del medesimo comune in cui verrà effettuato.
- Quota del valore di alienazione destinata alla manutenzione straordinaria. È la parte del ricavato della vendita degli alloggi che viene imputata al fondo per la manutenzione degli alloggi.
- Percentuale riduzione valore di alienazione. È la percentuale da sottrarre al valore di alienazione dovuta alla vetustà dell'immobile. La normativa in vigore prevede, infatti, di togliere un punto percentuale per ogni anno di anzianità di costruzione, fino ad un massimo del 20%. Verosimilmente, dato che la vendita avviene oltre il ventesimo anno dalla costruzione, questo valore dovrà sempre essere impostato proprio al 20%.
- Percentuale riduzione per pagamento in contanti. Se, all'atto della cessione dell'immobile, il compratore paga in un'unica soluzione, si applica una ulteriore riduzione del prezzo di cessione pari al 10%.
- Vendita (sola quota di manutenzione alloggi). Il valore viene calcolato a partire dal *valore di alienazione*, precedentemente determinato tra le *caratteristiche immobiliari*, e dalla *quota del valore di alienazione destinata alla manutenzione straordinaria*. In particolare si suppone di effettuare la vendita al 41esimo anno (il primo utile), e per questo motivo il valore viene incrementato per effetto dell'attualizzazione al 31esimo anno (l'ultimo presente nel successivo foglio Flussi di cassa). Inoltre, si considera la sola parte del ricavato che viene imputata al fondo per la manutenzione degli alloggi (quantificata al punto precedente). Per il calcolo si considerano anche la riduzione di prezzo per l'anzianità dell'immobile prevista dalla normativa (max 20%), e l'eventuale riduzione del 10% in caso di pagamento in contanti.
- Adeguamento annuale Istat. È stabilito nella misura del 75% dall'art. 32 della L.R. 10/2014, e indica in che misura si debba tenere conto della variazione dell'indice dei prezzi al consumo per le famiglie di operai e impiegati (citato al punto seguente) nell'adeguamento annuale dei canoni di locazione.
- Indice prezzi al consumo. Si tratta dell'indice dei prezzi al consumo per le famiglie di operai e impiegati (FOI) rilevato all'ultimo anno disponibile al momento della compilazione del modello. Per il valore del FOI fare riferimento a http://dati.istat.it.
- Incremento annuale valore canone (calcolato in automatico)

 Finanziamento pubblico localizzato. Rappresenta la cifra massima di finanziamento accordata secondo la delibera Arca di progetto esecutivo. Dovrebbe corrispondere alla voce *Investimento globale (costo totale)* della sezione *caratteristiche immobiliari*.

### **Foglio Flussi di cassa**

Nel foglio dei *Flussi di cassa* occorre inserire i valori che si prevede si realizzino, di anno in anno per le diverse voci. Le voci, suddivise in più tipologie, sono elencate nella colonna  $1<sup>3</sup>$ . Le colonne dalla 3 fino alla 39 riportano i valori annuali in cui si verificano le varie entrate e uscite. La sequenza numerica della riga 5 riporta le annualità rispetto all'anno di ultimazione dei lavori, quest'ultimo identificato come anno "0". Gli anni reali (ad es.: 2010, 2011, 2012 ecc.) devono essere riportati a cura di chi compila il modello nella riga 6, dalla colonna 3 alla colonna 39<sup>4</sup>.

Le singole voci del foglio sono:

 $\overline{a}$ 

- Canoni di locazione (stima). Vengono ripresi direttamente dal foglio *Input*, per cui non è necessario inserirli. Sono positivi solo a partire dall'anno "1", vale a dire il primo anno dopo il completamento dei lavori, in cui verosimilmente inizieranno le locazioni. I valori annuali crescono in ragione dell'incremento annuale del valore del canone indicato nel foglio *Input*.
- Personale: viene ripreso direttamente dal foglio *Input*, per cui non è necessario inserirlo. Figura soltanto per gli anni di locazione e per gli anni di realizzazione dell'opera in cui si verifica un costo (vale a dire quando almeno uno dei valori delle righe da 30 a 38 è diverso da 0).
- Manutenzione ordinaria: rappresenta tutte le spese che vengono correntemente sostenute per mantenere l'immobile in efficienza. Viene calcolata in automatico a partire dall'omonimo valore indicato nel foglio *Input*, per cui non occorre inserire nulla, e figura soltanto per gli anni successivi al completamento dell'opera (anni da "1" in poi).
- Altre imposte (oltre IVA): sono altre imposte eventualmente da considerare, in particolare: imposta di bollo, imposta di registro, spese registrazione contratti (50%), Irpeg/Ires, Irap, altre imposte e tasse. viene ripreso direttamente dal foglio *Input*, per cui non è necessario inserirlo. Figurano soltanto per gli anni di locazione e per gli anni di realizzazione dell'opera in cui si verifica un costo (vale a dire quando almeno uno dei valori delle righe da 30 a 38 è diverso da 0).
- Altri costi (spese funzionamento uffici): sono altre voci di costo eventualmente da considerare, nello specifico rinvenibili alla voce *spese funzionamento uffici* del bilancio. Vengono ripresi direttamente dal foglio *Input*, per cui non è necessario inserirli. Figurano soltanto per gli anni di locazione e per gli anni di realizzazione dell'opera in cui si verifica un costo (vale a dire quando almeno uno dei valori delle righe da 30 a 38 è diverso da 0).
- Manutenzione straordinaria: rappresenta i costi di manutenzione straordinaria che si potrebbero sostenere per l'immobile. Possono essere inseriti a partire dal primo anno successivo al completamento dell'opera. È possibile inserire i costi come si suppone che avverranno effettivamente gli esborsi (ad es. 100.000 euro ogni 10 anni), oppure come accantonamento annuale, più o meno costante (ad es. 8.000 euro ogni anno per i 30 anni). Indicativamente, la somma totale può essere quantificata in 15000 euro ad alloggio, da ripartire nei vari anni. Si ricorda che, essendo un costo, i valori introdotti devono essere negativi, ovvero bisogna anteporre il segno meno (-) alla cifra.
- Morosità e sfittanza: viene calcolata a partire dalla percentuale indicata nel foglio *Input* e dal valore del canone annuale del rispettivo anno, presente nella riga 9, per cui non è necessario inserirla. Figura soltanto per gli anni di locazione e, come per i canoni, risente della percentuale di incremento annuale del valore del canone indicato nel foglio *Input*.
- Finanziamento pubblico (stima di erogazione): rappresenta la cifra erogata dal/dagli ente/i pubblico/i che finanziano il progetto. Verosimilmente, dovrà essere imputata negli anni che vanno da "-5" a "0", ovvero nel periodo di tempo che identifica la fase di costruzione/recupero. La suddivisione nel tempo della cifra dipende dalle previsioni circa il

 $3$  Nella riga 3, i numeri in azzurro sono i riferimenti numerici per indicare le colonne.

<sup>4</sup> Ad es.: per un intervento in cui l'anno "0" corrisponde al 2015, la cella C5 dovrà essere valorizzata con 2010, la D5 con 2011, la E5 con 2013 e così via fino alla AM5 che verrà valorizzata con 2046

verificarsi dei costi di realizzazione. Non è necessario popolare i dati per ognuno di questi anni, ma, al limite, solo per quelli di pertinenza (i dati inseriti devono essere coerenti con la *durata prevista dei lavori* indicata nel foglio *Input*, vale a dire che se, ad es., per tale durata sono stati indicati tre anni, allora si dovrebbero valorizzare tre caselle).

- Vendita alloggi (quota per manutenzione alloggi): viene ripresa direttamente dal foglio Input, per cui non è necessario inserirla. Per rendere il prospetto più compatto, la cifra viene inserita al 31esimo anno di locazione, e quindi comprende un'operazione di attualizzazione del valore che equivale ad una vendita effettuata al 41esimo anno (il primo anno utile per la vendita).
- Costo opera (costruzione o recupero), Allacciamenti, Oneri di urbanizzazione, Acquisto aree, Acquisto immobile, Prospezioni geognostiche, Spese tecniche generali, Imprevisti, IVA: sono le medesime voci che compaiono tra i *costi di costruzione* del foglio *Input*. In questo foglio deve essere inserita la loro articolazione negli anni di realizzazione dell'opera (da "-5" a "0"). Anche in questo caso, non è necessario popolare i dati per ognuno di questi anni, ma solo per quelli in cui si prevede che si realizzino.

La somma algebrica di tutte queste voci fornisce come risultato ultimo i *Flussi di cassa* (riga 42), vale a dire la base per il calcolo del tasso di rendimento interno dell'investimento edilizio che viene riportato nel successivo foglio *Sintesi*.

#### **Foglio Sintesi**

 $\overline{a}$ 

Il foglio finale rappresenta un prospetto di sintesi delle caratteristiche tecnico-economiche del progetto, e, di seguito, riporta il risultato del calcolo del tasso interno di rendimento dell'intervento edilizio (casella *TIR*). A fianco è presente anche una casella di controllo di correttezza del valore calcolato, che avverte nel caso, in verità remoto, di risultato anomalo.

*ATTENZIONE: il calcolo del TIR avviene attraverso un metodo iterativo che parte da un valore iniziale scelto arbitrariamente e che deve essere sufficientemente vicino al risultato. Per impostazione predefinita, questo valore iniziale è pari a 1% ed è indicato nella cella D18. In certi casi, in particolare quando il valore del TIR risulta negativo, tale valore non risulta idoneo al raggiungimento della soluzione ed il risultato del calcolo presenterà il codice di errore #NUM! o #DIV/0!, che si ripercuoterà in cascata anche sui risultati delle celle di "Controllo correttezza valore" (E18) e di "Valutazione sovracompensazione" (C24). In questi casi, per ottenere il risultato occorre modificare il valore iniziale nella cella D18, aumentandolo o diminuendolo (anche al di sotto dello 0) a seconda dei casi. Si consiglia di provare con i seguenti valori: 10%, -1%. -10%. Non conviene tentare con valori superiori a 10% o inferiori a -10%, poiché in questi casi significa comunque che il TIR è molto lontano dalla soglia ammissibile, per cui risulta più opportuno ricontrollare i dati inseriti.*

Il valore del TIR deve essere posto a confronto con un valore di soglia dato dalla somma tra un benchmark finanziario di riferimento e di una eventuale componente di rischio legata al mercato in cui opera l'Arca.

Il benchmark finanziario di riferimento, come disposto dalla già citata Decisione della Commissione 2012/21/UE, viene identificato nel "*tasso di swap la cui scadenza e valuta corrispondano alla durata e*  valuta dell'atto di incarico", vale a dire il tasso Eurirs<sup>5</sup> a 30 anni dell'anno della delibera di localizzazione dell'investimento.

Per lo storico dei tassi Eurirs ci si può riferire alla pagina [http://www.euribor.it/tassi-storici-eurirs/. In](http://www.euribor.it/tassi-storici-eurirs/) questa pagina i tassi sono espressi mensilmente, per ottenere il valore annuo da inserire nel foglio di calcolo si può calcolare una normale media aritmetica dei valori mensili.

<sup>&</sup>lt;sup>5</sup> L'Eurirs (acronimo di Euro Interest Rate Swap, tasso per gli swap su interessi), calcolato giornalmente dalla Federazione Bancaria Europea (FBE), indica il tasso di interesse medio al quale i principali istituti di credito europei stipulano contratti di swap a copertura del rischio su interessi.

In assenza di rischio di mercato, ovvero quando il costo netto dell'operazione è coperto interamente dal contributo pubblico, la Decisione della Commissione 2012/21/UE ammette una maggiorazione dell'1% per la determinazione dell'"*utile ragionevole*".

Il confronto tra la somma di questi ultimi due valori e il tasso interno di rendimento calcolato determina la presenza o l'assenza di sovracompensazione segnalato nell'ultima riga del foglio.

**Guida alla compilazione del piano economico-finanziario per la verifica della sovracompensazione negli interventi di edilizia sovvenzionata VERSIONE EX\_POST** 

#### **Definizione di Servizi di interesse economico generale**

Il file "pef\_edilizia\_sovvenzionata.xls" presenta un modello di calcolo del tasso interno di rendimento di un intervento di costruzione/recupero svolto in regime di edilizia sovvenzionata. Tale calcolo si rende necessario all'ordine di ottemperare le disposizioni contenute nella Decisione della Commissione 2012/21/UE riguardante la verifica dell'esistenza di una eventuale sovracompensazione per la realizzazione dell'intervento stesso. Tale verifica viene effettuata mediante il raffronto del risultato del calcolo con un benchmark di riferimento.

Il modello di calcolo si basa pertanto sulla definizione dei flussi di cassa, positivi e negativi, originati dall'intervento edilizio in esame, in base ai quali viene calcolato il tasso interno di rendimento. Dato che, verosimilmente, ogni intervento edilizio può protrarsi per più anni, occorre tenere conto di tutte le entrate e le uscite dovute alle varie voci nei diversi anni in cui si realizzano.

Esistono due versioni del modello, quella *ex-ante* e quella *ex-post*. La prima consente la valutazione della sovracompensazione impostando degli elementi di stima sulle grandezze economico-finanziarie affette da incertezza nei loro valori di realizzazione, ed è pertanto un prospetto di previsione. La seconda versione prevede che alle grandezze stimate si sostituiscano i valori che si sono effettivamente realizzati. La struttura delle due versioni è comunque piuttosto simile, anche se non identica.

#### **La presente guida si riferisce alla versione ex-post.**

Il modello contiene tre diversi fogli, *Input*, *Flussi di cassa* e *Sintesi*, che nel seguito vengono descritti.

#### **Foglio Input**

Il foglio *Input* riporta una serie di dati di contesto riguardanti l'intervento edilizio nonché alcune grandezze necessarie ai fini del calcolo del tasso interno di rendimento. Queste ultima, in particolare, sono quelle grandezze che si presume rimangano costanti nel corso dell'intervento stesso o che compaiono nel calcolo *una tantum*.

Come per gli altri fogli, occorre compilare soltanto alcune celle (celle evidenziate in grigio), mentre le celle non evidenziate contengono formule di calcolo pre-impostate e pertanto non devono essere modificate (per questo motivo risultano bloccate e non è possibile scrivervi). Accanto ad ogni cella, nella colonna *Fonte* è citata la fonte dalla quale è possibile recuperare i valori richiesti. La colonna *Tipo dato* specifica invece l'unità di misura in cui deve essere considerato il dato da riportare.

I dati di questo foglio riguardano le seguenti categorie.

#### *Dati identificativi dell'intervento*

Sono i dati descrittivi dell'intervento edilizio, quali il nome del progetto, il soggetto attuatore, il comune di localizzazione. Per il tipo intervento occorre specificare se è una nuova costruzione, un recupero primario o secondario dall'apposito menu di scelta.

#### *Dati temporali*

Corrispondo alle date di inizio e di fine lavori.

#### *Caratteristiche immobiliari*

Sono le principali caratteristiche fisiche dell'intervento edilizio, quali:

- cubatura totale degli alloggi come risultante dalla delibera Arca di approvazione del progetto esecutivo;
- superficie del terreno come risultante dalla delibera Arca di approvazione del progetto esecutivo;
- superficie complessiva totale degli alloggi;
- numero degli alloggi come risultanti dalla delibera Arca di approvazione del progetto esecutivo;
- superficie complessiva media per alloggio (calcolata in automatico);
- numero box/posti auto coperti come risultante dalla delibera Arca di approvazione del progetto esecutivo;
- numero medio vani per alloggio ed estimo, oppure rendita catastale dell'immobile. Questi dati sono necessari per il calcolo del valore di alienazione dell'immobile. In particolare la rendita catastale dell'immobile. In alternative, si possono indicare gli estremi per il calcolo della rendita catastale presunta, vale a dire:
	- il numero medio di vani per alloggio deve essere calcolato partendo dai dati del progetto, dividendo il numero totale dei vani dei vari alloggi per il numero di alloggi<sup>1</sup>;
	- il valore dell'estimo può essere ricavato dalle tariffe d'estimo catastali disponibile anche online (ad es. [http://www.gazzettaufficiale.it/catasto/caricaRicerca op](http://www.gazzettaufficiale.it/catasto/caricaRicerca%20o)pure [https://www.tariffecatastali.it/abc.aspx\)](https://www.tariffecatastali.it/abc.aspx)<sup>2</sup>;
- valore di alienazione (calcolato in automatico).

#### *Costi di costruzione*

Rappresentano i costi dell'intervento edilizio e sono suddivisi secondo le voci tipiche del QTE (Quadro tecnico economico) di progetto esecutivo, ed in particolare consistono in:

- costo dell'opera (costruzione o recupero);
- allacciamenti;
- oneri di urbanizzazione;
- acquisto aree;
- acquisto immobile;
- prospezioni geognostiche;
- spese tecniche generali;
- imprevisti;
- $\bullet$  IVA.

A partire da queste informazioni vengono quindi calcolati l'investimento totale (costo globale) e l'investimento per alloggio.

#### *Costi di gestione*

 $\overline{a}$ 

Sono i costi e/o i mancati ricavi previsti dall'attività di amministrazione degli alloggi e riguardano:

- la manutenzione straordinaria (non va inserita, viene riportato il totale che figura nel successivo foglio *Flussi di cassa*);
- il personale dell'ente impegnato sul progetto , comprensivo degli amministratori e dei sindaci. Dato che questo è un costo che l'ente sostiene indistintamente per tutti gli alloggi sotto la sua gestione, per la sua imputazione si procede a calcolare il costo unitario del personale per ogni alloggio gestito dall'Arca. Questo valore viene poi moltiplicato per il numero di alloggi previsto per l'intervento edilizio in esame. In sintesi, per determinare questo valore si opera nel modo seguente:
	- si considera la somma della voce *spesa per personale* (comprensiva degli amministratori e dei sindaci ) così come rinvenuti dai bilanci consuntivi degli ultimi 5 anni a ritroso rispetto alla delibera di approvazione del QTE definitivo;
	- si divide questa somma per il numero complessivo di alloggi gestiti dell'Arca nell'anno corrente;

 $^1$  Si deve tener conto che, ai fini catastali, solo i vani principali (camere, stanze, saloni, soggiorni ecc.) valgono un vano effettivo. Gli accessori diretti (bagni, ripostigli, ingressi, corridoi, ecc.) vengono conteggiati un terzo di vano, mentre gli accessori complementari (soffitte, cantine, ecc.) valgono un quarto di vano. La consistenza complessiva viene quindi arrotondata al mezzo vano più vicino, in difetto o in eccesso che sia (ad esempio: se dal calcolo risultano vani 5,19 si arrotonda a vani 5; se invece risultassero vani 5,63 si arrotonda a vani 5,5; se infine i vani dovessero risultare 5,81 si dovrà arrotondare a vani 6).

<sup>&</sup>lt;sup>2</sup> Per conoscere l'estimo, occorre sapere la categoria (da A/1 ad A/10, ma per gli interventi tipici sarà una delle categorie comprese tra A/2 e A/5) e la classe dell'immobile. Se non si conosce la classe, si può indicare un valore rappresentativo della stessa, calcolato come media dei valori delle varie classi o come valore centrale tra i valori massimo e minimo delle classi relative alla categoria in questione.

- si moltiplica il risultato ottenuto al punto precedente per il numero di alloggi previsti dall'intervento edilizio in esame, come risultanti dalla delibera Arca di approvazione del QTE definitivo (lo stesso indicato in precedenza tra le *caratteristiche immobiliari*);
- gli altri eventuali costi, nello specifico rinvenibili alla voce *spese funzionamento uffici* del bilancio e quantificati seguendo il medesimo procedimento illustrato per il personale.

#### *Entrate e ricavi*

In questa sezione si elencano alcuni parametri per la determinazione delle partite positive dei flussi di cassa, vale a dire:

- Canoni primo anno (bollettato). Corrisponde alla somma dei canoni annuali che gli inquilini degli alloggi dell'intervento edilizio in esame dovrebbero corrispondere nel primo anno di locazione (il primo dopo il termine delle opere). I canoni degli anni successivi dovranno essere imputati nel foglio *Flussi di cassa*.
- Quota del valore di alienazione destinata alla manutenzione straordinaria. È la parte del ricavato della vendita degli alloggi che viene imputata al fondo per la manutenzione degli alloggi.
- Percentuale riduzione valore di alienazione. È la percentuale da sottrarre al valore di alienazione dovuta alla vetustà dell'immobile. La normativa in vigore prevede, infatti, di togliere un punto percentuale per ogni anno di anzianità di costruzione, fino ad un massimo del 20%. Verosimilmente, dato che la vendita avviene oltre il ventesimo anno dalla costruzione, questo valore dovrà sempre essere impostato proprio al 20%.
- Percentuale riduzione per pagamento in contanti. Se, all'atto della cessione dell'immobile, il compratore paga in un'unica soluzione, si applica una ulteriore riduzione del prezzo di cessione pari al 10%.
- Vendita (sola quota di manutenzione alloggi). Il valore viene calcolato a partire dal *valore di alienazione*, precedentemente determinato tra le *caratteristiche immobiliari*, e dalla *quota del valore di alienazione destinata alla manutenzione straordinaria*. In particolare si suppone di effettuare la vendita al 41esimo anno (il primo utile), e per questo motivo il valore viene incrementato per effetto dell'attualizzazione al 31esimo anno (l'ultimo presente nel successivo foglio Flussi di cassa). Inoltre, si considera la sola parte del ricavato che viene imputata al fondo per la manutenzione degli alloggi (quantificata al punto precedente). Per il calcolo si considerano anche la riduzione di prezzo per l'anzianità dell'immobile prevista dalla normativa (max 20%), e l'eventuale riduzione del 10% in caso di pagamento in contanti.
- Adeguamento annuale Istat. È stabilito nella misura del 75% dall'art. 32 della L.R. 10/2014, e indica in che misura si debba tenere conto della variazione dell'indice dei prezzi al consumo per le famiglie di operai e impiegati (citato al punto seguente) nell'adeguamento annuale dei canoni di locazione.
- Finanziamento pubblico localizzato. Rappresenta la cifra massima di finanziamento accordata secondo la delibera ARCA di progetto definitivo.
- Finanziamento pubblico erogato. Corrisponde alla cifra effettivamente pagata al termine delle opera da parte dell'ente pubblico finanziatore. Può essere rilevata dal QTW definitive e corrisponde alla differenza tra il finanziamento pubblico localizzato e le economie di finanziamento.
- Economie di finanziamento. Sono date dalla differenza tra il finanziamento pubblico localizzato e quello erogato.

#### **Foglio Flussi di cassa**

 $\overline{a}$ 

Nel foglio dei *Flussi di cassa* occorre inserire i valori che si prevede si realizzino, di anno in anno per le diverse voci. Le voci, suddivise in più tipologie, sono elencate nella colonna  $1^3$ . Le colonne dalla 3 fino alla 39 riportano i valori annuali in cui si verificano le varie entrate e uscite. La sequenza numerica della riga 5 riporta le annualità rispetto all'anno di ultimazione dei lavori, quest'ultimo identificato come anno "0". Gli

 $3$  Nella riga 3, i numeri in azzurro sono i riferimenti numerici per indicare le colonne.

anni reali (ad es.: 2010, 2011, 2012 ecc.) devono essere riportati a cura di chi compila il modello nella riga 6, dalla colonna 3 alla colonna 39<sup>4</sup>.

Le singole voci del foglio sono:

- Indice prezzi al consumo (FOI). Si tratta dell'indice dei prezzi al consumo per le famiglie di operai e impiegati (FOI) rilevato nell'anno precedente all'anno di riferimento. Serve a calcolare l'effettivo aumento dei canoni di locazione che può avvenire ogni anno per effetto dell'adeguamento all'inflazione. Per il valore del FOI fare riferimento a [http://dati.istat.it.](http://dati.istat.it/)
- Canoni di locazione (bollettato). Viene ripreso dal foglio Input solo il valore relativo al primo anno di locazione, vale a dire l'anno "1". Dal secondo anno in poi, si dovranno inserire manualmente i dati nelle celle con sfondo arancione sovrascrivendo il valore eventualmente presente, frutto di una stima, con il valore che si è effettivamente realizzato. Quando si aggiorna una di queste celle, varieranno anche le stime degli anni seguenti. Tali stime già incorporano anche l'effetto di rivalutazione dei canoni in base all'indice dei prezzi al consumo (FOI) dell'Istat (di cui al punto precedente).
- Canoni di locazione (incassato). In queste celle occorre inserire il valore effettivamente incassato per canoni di locazione nei rispettivi anni.
- Personale: viene ripreso direttamente dal foglio Input, per cui non è necessario inserirlo. Figura soltanto per gli anni di locazione e per gli anni di realizzazione dell'opera in cui si verifica un costo (vale a dire quando almeno uno dei valori delle righe da 32 a 40 è diverso da 0).
- Manutenzione ordinaria: rappresenta tutte le spese che vengono correntemente sostenute per mantenere l'immobile in efficienza. In caso di automanutenzione da parte degli inquilini, non soggetta a rimborso da parte dell'Arca, questa voce può rimanere vuota. Si ricorda che, essendo costi, i valori introdotti devono essere negativi, ovvero bisogna anteporre il segno meno (-) alla cifra.
- Altri costi (spese funzionamento uffici): sono altre voci di costo eventualmente da considerare, nello specifico rinvenibili alla voce spese funzionamento uffici del bilancio. Vengono ripresi direttamente dal foglio Input, per cui non è necessario inserirli. Figurano soltanto per gli anni di locazione e per gli anni di realizzazione dell'opera in cui si verifica un costo (vale a dire quando almeno uno dei valori delle righe da 32 a 40 è diverso da 0).
- Altre imposte (oltre IVA): sono altre imposte eventualmente da considerare, in particolare: imposta di bollo, imposta di registro, spese registrazione contratti (50%), Irpeg/Ires, Irap, altre imposte e tasse. Si ricorda che, essendo costi, i valori introdotti devono essere negativi, ovvero bisogna anteporre il segno meno (-) alla cifra.
- Manutenzione straordinaria: rappresenta i costi di manutenzione straordinaria sostenuti per l'immobile. Possono essere inseriti a partire dal primo anno successivo al completamento dell'opera, vale a dire dall'anno "1". È possibile inserire i costi come si suppone che avverranno effettivamente gli esborsi (ad es. 100.000 euro ogni 10 anni), oppure come accantonamento annuale, più o meno costante (ad es. 8.000 euro ogni anno per i 30 anni). Indicativamente, la somma totale può essere quantificata in 15.000 euro ad alloggio, da ripartire nei vari anni. Si ricorda che, essendo un costo, i valori introdotti devono essere negativi, ovvero bisogna anteporre il segno meno (-) alla cifra.
- Morosità e sfittanza: viene calcolata come differenza tra le voci Canoni di locazione (incassato) e Canoni di locazione (bollettato), per cui non è necessario inserirla.
- Finanziamento pubblico: rappresenta la cifra erogata dal/dagli ente/i pubblico/i che finanziano il progetto. Verosimilmente, dovrà essere imputata negli anni che vanno da "-5" a "0", ovvero nel periodo di tempo che identifica la fase di costruzione/recupero Non è necessario popolare i dati per ognuno di questi anni, ma solo per quelli in cui si è effettivamente verificato l'esborso.

#### *NOTA BENE:*

 $\overline{a}$ 

*Nel caso in cui l'inizio dei lavori sia di oltre 5 anni precedente l'anno "0" è possibile che alcuni esborsi (e/o finanziamenti) si siano verificati prima dell'anno "-5". In tal caso, la colonna dell'anno "-5" dovrà* 

<sup>&</sup>lt;sup>4</sup> Ad es.: per un intervento in cui l'anno "0" corrisponde al 2015, la cella C5 dovrà essere valorizzata con 2010, la D5 con 2011, la E5 con 2013 e così via fino alla AM5 che verrà valorizzata con 2046

*ricomprendere la somma di tutti gli esborsi (e/o finanziamenti) che si sono verificati negli anni precedenti opportunamente capitalizzati, ovvero tenendo conto della modifica del potere di acquisto della moneta avvenuta per effetto dell'inflazione (o della deflazione). Per effettuare tale calcolo, il modello prevede l'utilizzo del foglio pre-capitalizzazione illustrato nel seguito a pag. 9.*

#### **Foglio Sintesi**

Il foglio finale rappresenta un prospetto di sintesi delle caratteristiche tecnico-economiche del progetto, e, di seguito, riporta il risultato del calcolo del tasso interno di rendimento dell'intervento edilizio (casella *TIR*). A fianco è presente anche una casella di controllo di correttezza del valore calcolato, che avverte nel caso, in verità remoto, di risultato anomalo.

*ATTENZIONE: il calcolo del TIR avviene attraverso un metodo iterativo che parte da un valore iniziale scelto arbitrariamente e che deve essere sufficientemente vicino al risultato. Per impostazione predefinita, questo valore iniziale è pari a 1% ed è indicato nella cella D18. In certi casi, in particolare quando il valore del TIR risulta negativo, tale valore non risulta idoneo al raggiungimento della soluzione ed il risultato del calcolo presenterà il codice di errore #NUM! o #DIV/0!, che si ripercuoterà in cascata anche sui risultati delle celle di "Controllo correttezza valore" (E18) e di "Valutazione sovracompensazione" (C24). In questi casi, per ottenere il risultato occorre modificare il valore iniziale nella cella D18, aumentandolo o diminuendolo (anche al di sotto dello 0) a seconda dei casi. Si consiglia di provare con i seguenti valori: 10%, -1%. -10%. Non conviene tentare con valori superiori a 10% o inferiori a -10%, poiché in questi casi significa comunque che il TIR è molto lontano dalla soglia ammissibile, per cui risulta più opportuno ricontrollare i dati inseriti.*

Il valore del TIR deve essere posto a confronto con un valore di soglia dato dalla somma tra un benchmark finanziario di riferimento e di una eventuale componente di rischio legata al mercato in cui opera l'Arca.

Il benchmark finanziario di riferimento, come disposto dalla già citata Decisione della Commissione 2012/21/UE, viene identificato nel "*tasso di swap la cui scadenza e valuta corrispondano alla durata e*  valuta dell'atto di incarico", vale a dire il tasso Eurirs<sup>5</sup> a 30 anni dell'anno della delibera di localizzazione dell'investimento.

Per lo storico dei tassi Eurirs ci si può riferire alla pagina [http://www.euribor.it/tassi-storici-eurirs/. In](http://www.euribor.it/tassi-storici-eurirs/) questa pagina i tassi sono espressi mensilmente, per ottenere il valore annuo da inserire nel foglio di calcolo si può calcolare una normale media aritmetica dei valori mensili.

In assenza di rischio di mercato, ovvero quando il costo netto dell'operazione è coperto interamente dal contributo pubblico, la Decisione della Commissione 2012/21/UE ammette una maggiorazione dell'1% per la determinazione dell'"*utile ragionevole*".

Il confronto tra la somma di questi ultimi due valori e il tasso interno di rendimento calcolato determina la presenza o l'assenza di sovracompensazione segnalato nell'ultima riga del foglio.

#### **Foglio pre-capitalizzazione**

 $\overline{a}$ 

Per esigenze di compattezza del prospetto, il foglio Flussi di cassa prevede al massimo 5 anni per il completamento dei lavori. Nel caso in cui questi durino di più, le poste di entrate e uscite che non possono trovare posto nel prospetto dei Flussi di cassa devono essere inserite in questo foglio, in cui è possibile indicare le somme cha vanno da 6 fino a 20 anni prima della conclusione dei lavori. Le somme di questi valori

<sup>&</sup>lt;sup>5</sup> L'Eurirs (acronimo di Euro Interest Rate Swap, tasso per gli swap su interessi), calcolato giornalmente dalla Federazione Bancaria Europea (FBE), indica il tasso di interesse medio al quale i principali istituti di credito europei stipulano contratti di swap a copertura del rischio su interessi.

dovranno essere riportati nel foglio Flussi di cassa in corrispondenza dell'anno "-5", tenendo conto della modifica del potere di acquisto della moneta avvenuta per effetto dell'inflazione (o della deflazione). Come nel resto del modello di calcolo, occorre inserire dati solo nelle celle con sfondo grigio. La tabella superiore accoglie i valori effettivamente incassati/spesi, mentre nella tabella inferiore compariranno i valori modificati per effetto della variazione di potere di acquisto. I valori da inserire riguardano:

- Per le entrate, il solo finanziamento pubblico
- Per le uscite, i dati relativi a *Personale*, *Altri costi*, *Altre imposte (oltre IVA)*, *Costo opera (costruzione recupero)*, *Allacciamenti*, *Oneri di urbanizzazione*, *Acquisto aree*, *Acquisto immobile*, *Prospezioni* 
	- *geognostiche*, *Spese tecniche generali*, *Imprevisti*, *IVA*.

I dati circa il personale e gli altri costi vengono inseriti in automatico seguendo gli stessi criteri utilizzati nel foglio *Flussi di cassa*.

Nella casella *Variazione percentuale indice FOI nel periodo* occorre inserire il valore percentuale medio dell'indice FOI del periodo considerato. Per lo storico del FOI fare riferimento a [http://dati.istat.it,](http://dati.istat.it/) sezione *Prezzi*-> *Prezzi al consumo* -> *FOI - Indice dei prezzi al consumo per le famiglie*.

Al termine, i dati della colonna di somma (*Valori da inserire nella colonna relativa all'anno "-5" del foglio Flussi di cassa*) dovranno essere copiati nella colonna relativa all'anno "-5" del foglio *Flussi di cassa*. Si ricorda che i valori di costo dovranno essere negativi, ovvero si dovrà considerare anche il segno meno (-) della cifra.

Riepilogo delle grandezze di bilancio Arca/Comune per la verifica della sovracompensazione **Riepilogo delle grandezze di bilancio Arca/Comune per la verifica della sovracompensazione** 

II presente prospetto mostra i valori storicamente assunti da alcune delle grandezze necessarie alla verifica della sovracompensazione ai sensi della Decisione 2012/21/UE.<br>L'aggiornamento per gli anni futuri avviene popola L'aggiornamento per gli anni futuri avviene popolando con gli opportuni valori le celle evidenzigio. Le celle non evidenziate contengono le opportune formule di calcolo del rispettivo dato Il presente prospetto mostra i valori storicamente assunti da alcune delle grandezze necessarie alla verifica della sovracompensazione ai sensi della Decisione 2012/21/UE. e si aggiorneranno automaticamente all'inserimento di nuovi dati. Pertanto, ignorare gli eventuali messaggi di errore (#DIV/0!) nelle celle riguardanti gli anni futuri. La metodologia di determinazione dei valori da inserire, ovvero le voci di bilancio da considerare, sono esposte nel foglio "metodologia".

![](_page_33_Picture_789.jpeg)

![](_page_34_Picture_83.jpeg)

**\*Nota**: Si procede sommando la voce "Acquisto di materie prime e/o beni di consumo" e la voce "Oneri diversi di gestione" e ripartendo il totale ottenuto sulla base delle quote relative che gli "altri costi" e le "spese di manutenzione ordinaria" storicamente hanno assunto nel passato (indicativamente25- 30% e 70-75% rispettivamente).

#### **Modello per la determinazione del parametro "Redditività dell'Attivo" per le ARCA, ai fini della verifica dell'assenza di sovracompensazione nell'ambito dell'edilizia residenziale pubblica e sociale, in attuazione della normativa europea sugli aiuti di Stato in materia di SIEG**

Il presente prospetto è composto da due sezioni, rispettivamente dedicate alla determinazione del valore del numeratore e del denominatore del parametro "Redditività dell'Attivo". Gli importi delle varie componenti, a meno di poche eccezioni, sono desunti dai prospetti riepilogativi di Conto Economico e Stato Patrimoniale redatti da ciascuna ARCA. Nelle tabelle che seguono, per ciascuna componente, è indicato il or members of the control of the control of the control of the control of the control of the control of the control of the control of the control of the control of the control of the control of the control of the control o alla compilazione del prospetto. Ai fini del calcolo del numeratore, è prevista una sezione ("Calcolo della morosità ammessa") relativa alla quantificazione della componente "morosità", nella quale si tiene conto del limite massimo ammissibile ai fini della determinazione del parametro "Redditività dell'Attivo". Gli importi devono essere inseriti solo nelle celle colorate in grigio. Le celle in bianco o in azzurro riportano valori calcolati in automatico o predeterminati e non soggetti a modifica.

![](_page_35_Picture_699.jpeg)

![](_page_35_Picture_700.jpeg)

 $C4 = C2*C3$ 

 $C = MIN (C1 : C4)$ 

*N Totale numeratore 0,00*  $N = (N1 - N2 + N3 + N4 - N5 - C)$ 

**Cod. Rif. Voce Bilancio ex voce Artt. 2424 e 2425 cod. civ. Voce segno Importo (in valore assoluto) Descrizione della voce e in compilazione della compilazione della compilazione della compilazione della compilazione** D1 Attivo B) I Totale immobilizzazioni immateriali + Il totale delle immobilizzazioni immateriali, al netto del relativo fondo ammortamento L'importo è relativo al valore netto contabile delle immobilizzazioni immateriali come risultante dallo Stato Patrimoniale al 31/12 dell'esercizio oggetto di verifica. E' compresa anche la relativa voce "immobilizzazioni in corso e acconti". Pertanto, inserire il valore della voce "Totale immobilizzazioni immateriali" dell'attivo di stato patrin D2 Attivo B) II Totale immobilizzazioni materiali + Il totale delle immobilizzazioni materiali, al netto del relativo fondo ammortamento L'importo è relativo al valore netto contabile delle immobilizzazioni materiali come risultante dallo Stato<br>Patrimoniale al 31/12 dell'esercizio oggetto di verifica. E' compresa anche la relativa voce<br>"immobilizzazioni in materiali" dell'attivo di stato patrimoniale. D3 Attivo C) I Totale rimanenze + Il totale delle rimanenze L'importo è relativo al valore contabile delle rimanenze iscritte nell'attivo circolante, come risultante dallo<br>Stato Patrimoniale al 31/12 dell'esercizio oggetto di verifica. Sono comprese anche le voci "Prodotti in<br>corso D4 Passivo E) quota parte Risconti Passivi Il totale dei risconti passivi costituiti a fronte di contributi pubblici L'importo della voce D4 del presente prospetto si riferisce esclusivamente alla quota parte dei risconti<br>passivi risultanti al 31/12 dell'esercizio oggetto di verifica generati da contributi pubblici ricevuti da ARCA<br>a cop ammortamento. Pertanto, inserire la quota parte di pertinenzadella voce "Risconti passivi" della sezione "E) RATEI E RISCONTI E CONTRIBUTI AGLI INVESTIMENTI" del passivo di stato di patrimoniale. D5 Passivo A) VII quota parte Riserve di PN Il totale delle riserve di patrimonio netto costituite a fronte di contributi pubblici L'importo della voce D5 del presente prospetto si riferisce esclusivamente alla quota parte delle riserve di<br>Patrimonio Netto, risultanti al 31/12 dell'esercizio oggetto di verifica, costituite a fronte di contributi<br>pubbl ammortamento. Pertanto, inserire la quota partedi pertinenza della voce "Riserve" della sezione "A) PATRIMONIO NETTO" del passivo di stato di patrimoniale . **Calcolo del denominatore**

![](_page_35_Picture_701.jpeg)

**Valutazione sovracompensazione: #DIV/0!**

**Progetto: Servizio di progettazione ed elaborazione di apposito modello di calcolo di verifica della sovracompensazione di cui alla Decisione della Commissione Europea 2012/21/UE** 

**Il percorso di adozione del modello di verifica della sovracompensazione basato sulla redditività dell'attivo**

#### **Introduzione**

La Decisione della Commissione Europea 2012/21/UE richiede che gli stati membri, per soddisfare servizi di interesse economico-generale (Sieg), eroghino contributi al soggetto incaricato di svolgere tale servizio in misura non superiore alla compensazione che l'onere di tale servizio comporta, evitando così che il soggetto medesimo riceva un vantaggio lesivo dei principi di concorrenza. In caso contrario si verificherebbe la situazione di sovracompensazione, rispetto alla quale la citata Decisione prevede l'avvio di un processo di restituzione della quota di contributo che eccede la legittima compensazione.

Considerato che l'edilizia sociale viene annoverato tra i Sieg, si rende necessario uno strumento che verifichi l'esistenza di sovracompensazione in tale ambito. Allo scopo, è stato intrapreso un percorso di sviluppo e test di due differenti soluzioni di seguito illustrate.

Nel seguito, si illustrerà il percorso che ha portato, da parte dell'Arca Capitanata, all'adozione di un metodo di valutazione e controllo della sovracompensazione per gli interventi edilizi, partendo da un approccio di tipo economico-finanziario incentrato sui singoli progetti e proseguendo con uno focalizzato sull'intera attività dell'Arca.

#### **Il modello Pef (piano economico finanziario)**

In primo luogo si è proceduto all'affinamento e test di un modello di verifica che si basa sull'analisi dei flussi di cassa relativi ad un particolare intervento edilizio. Tale modello era già stato sviluppato da un'altra Arca regionale ed in questa occasione si è proceduto alla verifica della sua bontà anche ad un altro ambito territoriale, viste le differenti situazioni sia dal punto di vista delle caratteristiche sociali ed economiche degli inquilini, sia del mercato edilizio ed infine dei costi ed in generale della situazione amministrativogestionale del soggetto Arca.

Il modello prevede la valutazione dei flussi di cassa riguardanti un particolare intervento edilizio ed il conseguente calcolo del tasso interno di rendimento dell'operazione. Si devono, pertanto, imputare tutti I costi ed i ricavi che si realizzano di anno in anno (in caso di valutazione previsionale si inseriscono valori stimati) dal momento di inizio dei lavori e, a seguire, per un congruo periodo della gestione dell'immobile, individuato in trenta anni dalla consegna degli alloggi.

Ovviamente, in seno ad un intervento edilizio, ed alla sua successiva gestione amministrativa, esistono, accanto alle entrate e uscite direttamente imputabili allo stesso, una serie di costi e ricavi che sono in realtà comuni a tutta l'attività dell'Arca nel suo intero, e quindi a tutti gli interventi in essere. Per poter procedure all'imputazione dei flussi di cassa relativi a queste grandezze, è stato necessario operare una procedura di stima della quota parte di ognuna di esse da doversi riconoscere come ascrivibile all'intervento edilizio in esame.

Si è proceduto, innanzitutto, alla quantificazione di una serie di grandezze "fisse" dai passati bilanci dell'Arca Capitanata. In particolare si è trattato di calcolare i valori medi per alloggio di alcune voci di costo (personale, costi amministrativi, imposte oltre Iva ecc.). Per evitare che tali valori, di anno in anno, potessero subire variazioni eccessive, spesso dovute a fenomeni contingenti e non strutturali, tali valori medi sono stati riferiti ai cinque anni precedenti l'anno di valutazione della sovracompensazione. La metodologia di imputazione di questi valori relativamente all'intervento edilizio in questione, prevede di moltiplicare tali valori, che, come detto, sono calcolati per alloggio (gestito dall'Arca), per il numero di alloggi dell'intervento stesso. Questa logica consente di ripartire in maniera equa e trasparente i costi comuni tra i vari interventi.

Il tasso di rendimento interno dell'investimento edilizio calcolato con questo metodo, deve essere confrontato con un opportuno parametro per asserire circa l'eventuale esistenza di sovracompensazione. Tale parametro, in accordo con il dettato della Decisione 2012/21/UE della Commissione Europea, è stabilito come "un tasso di rendimento del capitale non superiore al tasso swap pertinente di riferimento", maggiorato di un premio di rischio. In assenza di rischio, la maggiorazione è comunque dell'1%, mentre in presenza di rischio tale premio è stato quantificato nel 4% di differenza esistente tra i tassi swap pertinenti e la redditività delle imprese di costruzioni. Per il tasso swap pertinente di riferimento, si deve prendere in considerazione il sito Eurirs http://www.euribor.it/tassi-storici-eurirs/, in cui i tassi sono espressi mensilmente: per ottenere il valore

annuo da inserire nel foglio di calcolo si può calcolare una normale media aritmetica dei valori mensili dei tassi delle operazione aventi scadenza a 30 anni.

Il modello appena descritto è stato testato sui dati di due interventi edilizi. Il primo costituisce un caso particolare poiché si tratta di alloggi concessi a canone concordato, una modalità di calcolo dei canoni che esula dalla usuale procedura e che produce valori decisamente più elevati del solito. Infatti, il valore medio dei canoni calcolato su tutti gli alloggi gestiti dall'Arca Capitanata è pari a circa 70 euro mensili, mentre quello dei soli alloggi di questo intervento edilizio è di quasi 184 euro mensili, ben oltre il doppio.

Chiaramente, la qualità di questi alloggi è superiore al tipico intervento edilizio operato dall'Arca, e ciò si riflette nei costi di manutenzione. L'altro intervento ricade invece nei normali canoni operativi dell'Arca. L'applicazione dei modelli ai due casi ha dato esito positivo, nel senso che non si verifica sovracompensazione. Per il caso di Foggia, con gli alloggi concessi in canone concordato, è stato sperimentato il solo prospetto di valutazione ex-ante, poiché gli alloggi sono appena stati consegnati, ed il tasso di rendimento interno si assesta sul 2,6%, rispetto al benchmark di riferimento del 6,2%. Per l'altro caso, il prospetto ex-ante e quello ex-post di valutazione in itinere mostrano un TIR prossimo al pareggio, a fronte di un riferimento del 5,1%.

L'approccio appena mostrato è certamente aderente al dettato testuale della Decisione UE, che, in prima istanza, cita esplicitamente il metodo del calcolo del tasso di rendimento interno per effettuare la verifica della sovracompensazione, e permette il controllo su ogni singolo intervento edilizio, per cui è possibile rendere conto della verifica anche su interventi passati.

D'altra parte, tale metodo può essere molto pesante dal punto di vista amministrativo, perché occorre compilare un prospetto per ogni intervento in essere e per ogni intervento completato e che ancora ricade sotto il periodo di osservazione e verifica, che ricordiamo essere di 30 anni. In definitiva, si dovrebbe compilare qualche decina di prospetti ad ogni occasione.

#### **Il modello basato sulla redditività dell'attivo**

La già citata Decisione 2012/21/UE, all'art. 5 comma 8, lascia aperta la strada a metodi alternativi circa la verifica della sovracompensazione. Infatti, "*Qualora, a causa di specifiche circostanze, non sia opportuno assumere a parametro il tasso di rendimento del capitale*" ci si può basare "*su indicatori del livello dell'utile diversi dal tasso di rendimento del capitale*", tra cui "*il rendimento degli attivi*".

Si è pertanto testato un prospetto, elaborato dalla Regione Lombardia, che valuta la situazione del soggetto incaricato del Sieg (l'Arca), piuttosto che ogni singolo intervento edilizio, a partire da dati facilmente rinvenibili nel bilancio. Nei fatti, l'indicatore utilizzato è il rapporto tra il reddito della gestione caratteristica (corretto per tenere conto della morosità e della svalutazione dei crediti) e l'attivo circolante.

L'onere amministrativo derivante da questo approccio è estremamente leggero, poiché non occorre tenere alcuna contabilità distinta (i dati si desumono direttamente dal conto economico e dallo stato patrimoniale) e la compilazione dell'unico prospetto è immediata, e fornisce comunque un quadro completo della situazione dell'Arca rispetto all'insieme della sua intera gestione e quindi anche degli aspetti legati ad eventuale sovracompensazione.

Rispetto al prospetto originale della Regione Lombardia, si è apportata una modifica riguardante l'eliminazione delle poste relative alla gestione straordinaria, dato che il D. Lgs. 18 agosto 2015, n. 139, ha eliminato questa sezione dallo schema di bilancio. Inoltre, di concerto con L'arca Capitanata, si è convenuto ricomprendere nella voce relativa alla svalutazione dei crediti commerciali, anche la posta di bilancio relativa agli "altri accantonamenti".

Il prospetto considera anche un limite per la morosità ammissibile ai fini della verifica per evitare che vengano meno azioni incentivanti, messe in atto dalla Regione Puglia, finalizzate a incrementare i livelli di efficienza delle Arca. Basandosi su dati storici, si è stabilito di porre questo limite nella misura del 27% rispetto al totale dei canoni di locazione.

Il prospetto così predisposto per la verifica della sovracompensazione è basato sullo schema di bilancio, conto economico e stato patrimoniale, così come definito dal D. Lgs. 118/2011. Ne consegue che negli esercizi in cui tali schemi non erano ancora stati adottati (per l'Arca Capitanata tutti quelli antecedenti il 2016) tale metodo risulta non applicabile. In tal caso, si prospettano due possibili alternative per poter comunque procedere con la verifica della sovracompensazione:

- operare una riclassificazione dei bilanci passati sulla base degli schemi di bilancio attuali, in modo da ricondurli ad una forma che permetta la rapida estrazione dei dati rilevanti per il calcolo della redditività dell'attivo. Allo scopo, può essere utile sfruttare la matrice di transizione tra il modulo finanziario ed economico patrimoniale e la matrice di correlazione tra le voci del piano economico e quelle del modulo patrimoniale;
- utilizzare il modello basato sul Pef, limitatamente all'intervento edilizio che dovesse ricadere sotto verifica.

Un ulteriore vantaggio di questo modello, è che è immediatamente applicabile a qualsiasi soggetto attuatore che rediga un bilancio economico, ad esempio i comuni. Per questi ultimi, risulterà comunque necessario estrarre tutte le poste in entrata ed in uscita relative agli interventi edilizi eventualmente intrapresi, e con queste compilare il prospetto di verifica. Il loro bilancio, infatti, non rende conto, come quello delle Arca, di sole operazioni di edilizia sociale, ma ricomprende ovviamente tutte i movimenti relativi alle numerose funzioni svolte da un comune.

#### *Definizione del parametro di riferimento*

Stante il diverso indicatore individuato per la verifica della sovracompensazione, risulta naturalmente necessario individuare un nuovo parametro di riferimento che risulti con esso confrontabile. Si è scelto, secondo una scelta logica, di utilizzare i dati di bilancio delle aziende che operano nel settore dell'edilizia per comporre un indice medio di redditività dell'attivo che sia diretta espressione del mercato di riferimento. I dati di bilancio sono stati acquisiti dalla piattaforma delle camere di commercio e si riferiscono ad una campione di imprese edili operanti nel mercato locale di riferimento dell'Arca<sup>1</sup>, producendo così un indicatore aderente sia al contesto produttivo che a quello geografico in cui è calata l'intera operazione di verifica.

Per rendere questo indicatore più robusto rispetto alle normali variazioni congiunturali che possono verificarsi da un anno all'altro, è stato calcolato come media delle ultime due annualità. In prospettiva, si può pensare di ampliare tale finestra mobile per stabilizzare ulteriormente il parametro. In questo modo, si è ottenuto un parametro di riferimento più stabile, che evita di esporre l'intero processo di verifica della sovracompensazione alle fluttuazioni, a volte importanti, che si verificano sul mercato.

Come risultato di questo processo il parametro di riferimento per l'esercizio 2016 è stato quantificato in una percentuale pari al 9%.

#### *Test del modello*

 $\overline{a}$ 

Il modello in questione è stato testato applicandolo al bilancio 2016 dell'Arca Capitanata<sup>2</sup>. Ne è risultato un indice di redditività dell'attivo pari a -4,74%. Il segno negativo è dovuto da un lato ad un saldo di gestione caratteristica e straordinaria leggermente negativo, ma soprattutto ad una rilevante incidenza della morosità sui ricavi da canoni e da servizi a rimborso (al netto della morosità, il risultato sarebbe stato pari a -0,11%, praticamente un pareggio). Ne consegue che, per l'anno 2016, non esiste sovracompensazione.

In virtù di queste considerazioni, l'Arca Capitanata ha scelto di adottare questo secondo approccio per la verifica della sovracompensazione, almeno per quanto riguarda il futuro. Per verifiche relative a situazioni precedenti al 2016, si opterà per una riclassificazione di un bilancio passato oppure per l'utilizzo del modello Pef.

 $^1$  La lista di imprese da cui estrarre il campione è stata fornita in effetti dall'Arca Capitanata stessa.

 $2$  Dato che il nel bilancio 2016 figurava ancora la sezione relativa alla gestione straordinaria, il prospetto utilizzato ne ha tenuto conto per quanto riguarda il calcolo del numeratore dell'indicatore.

#### $\overline{\phantom{a}}$  .  $\overline{\phantom{a}}$ **ALLEGATO A\_8**

![](_page_40_Picture_385.jpeg)

\* Per questa impresa, in mancanza dei dati 2016, sono stati utilizzati i dati 2015

![](_page_40_Picture_386.jpeg)

![](_page_41_Picture_396.jpeg)

![](_page_41_Picture_397.jpeg)

**Esercizio 2015**

Il presente Allegato è composto di n. 31 pagine

Il Dirigente della Sezione Politiche Abitative

Ing. Luigia BRIZZI

![](_page_41_Picture_5.jpeg)